### TARTU ÜLIKOOL MATEMAATIKA-INFORMAATIKATEADUSKOND Arvutiteaduse instituut Informaatika eriala

# **Kristiina Ilves Ettevõtte** *Turning Technologies* **tagasisidesüsteemid ning nende kasutamine programmeerimise loengus**

**Bakalaureusetöö (9 EAP)**

Juhendaja: E. Tõnisson, MSc

TARTU 2015

### **Ettevõtte** *Turning Technologies* **tagasisidesüsteemid ning nende kasutamine programmeerimise loengus**

#### **Lühikokkuvõte:**

Bakalaureusetöös antakse ülevaade peamiselt ettevõtte Turning Technologies poolt toodetavatest interaktiivsetest tagasisidesüsteemidest: süsteemi kõigist komponentidest (vastuvõtjatest, klikkeritest, tarkvaralahendustest), tarkvaralahenduste poolt pakutatavatest küsimuste tüüpidest ning hilisematest analüüsivõimalustest. Samuti kirjeldatakse, miks peaks üldse interaktiivse tagasisidesüsteemi oma loengus kasutusele võtma ning antakse soovitusi tagasisidesüsteemide puhul kõige enam levinud küsimuse tüübi – valikvastusega küsimuse – koostamiseks.

Töö teises pooles käsitletakse ka nimetatud soovituste põhjal loodud küsimusi Tartu Ülikooli matemaatika-informaatikateaduskonnas loetava programmeerimiskursuse tarbeks, teemal hulgad ja sõnastikud *Python*is.

#### **Võtmesõnad:**

Interaktiivne tagasisidesüsteem, klikker, küsimuste tüübid *TurningPointis*, valikvastustega küsimused, tulemuste analüüs *TurningPointis*, *Turning Technologies*

### **Feedback Systems by the** *Turning Technologies* **and Their Utilization in Programming Lecture**

#### **Abstract:**

The following thesis gives an overview of Interactive feedback systems by mostly a company called *Turning Technologies*. The overview covers all components of the system (receiver, clicker, polling software), different question types available in polling software and automatically created session reports as well as giving recommendations on how to form good multiple choice questions. It is also explained why one should use Interactive feedback system in the lecture.

The author had a chance to create multiple choice questions, based on previously given recommendations, for a programming lecture in the University of Tartu, Faculty of Mathematics and Computer Science. Questions were created on the topic of sets and dictionaries in *Python* and are explained in a second half of the thesis.

### **Keywords:**

Interactive feedback system, clicker, question types in *TurningPoint*, multiple choice questions, reports in *TurningPoint*, *Turning Technologies*.

# <span id="page-3-0"></span>**Sisukord**

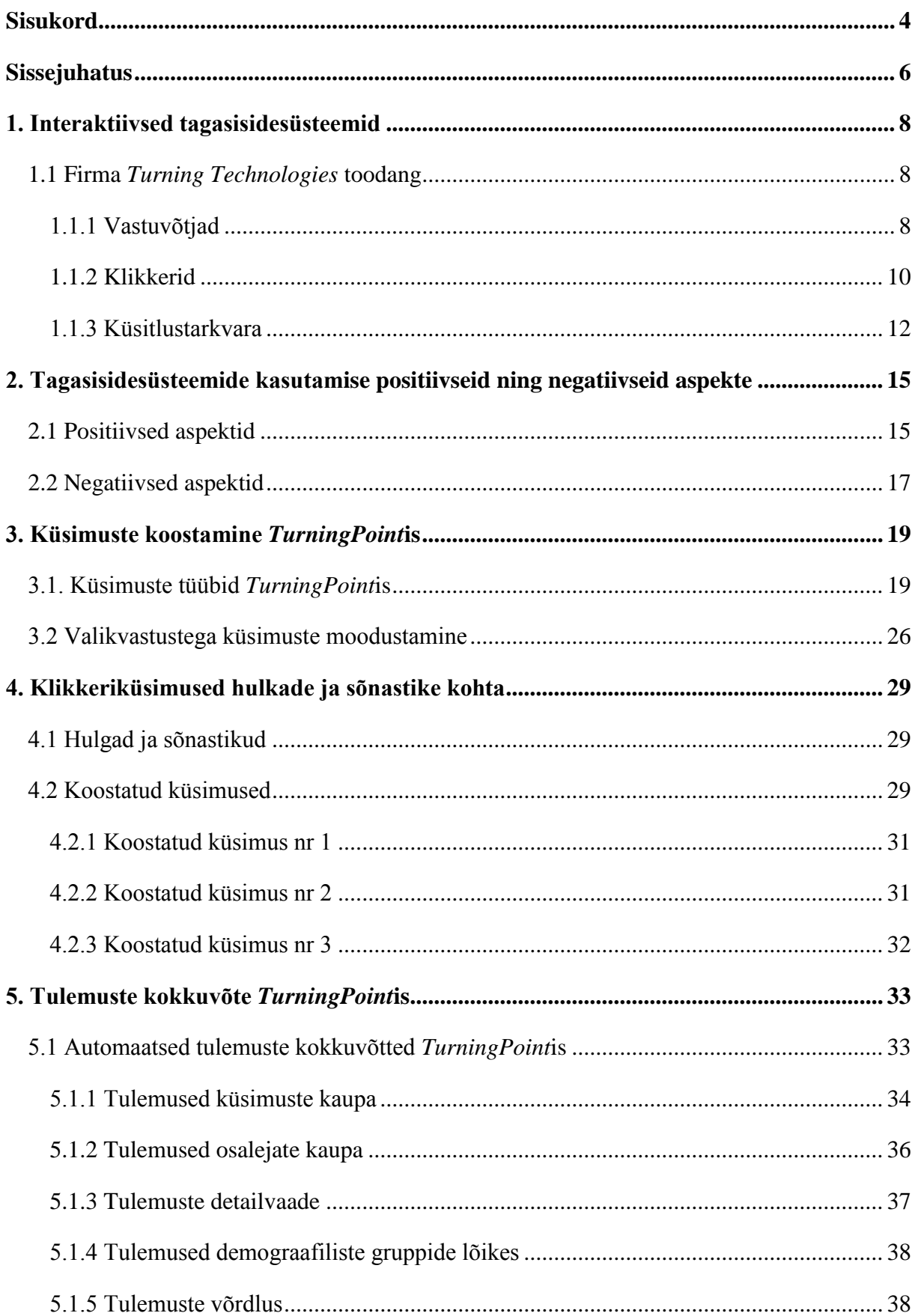

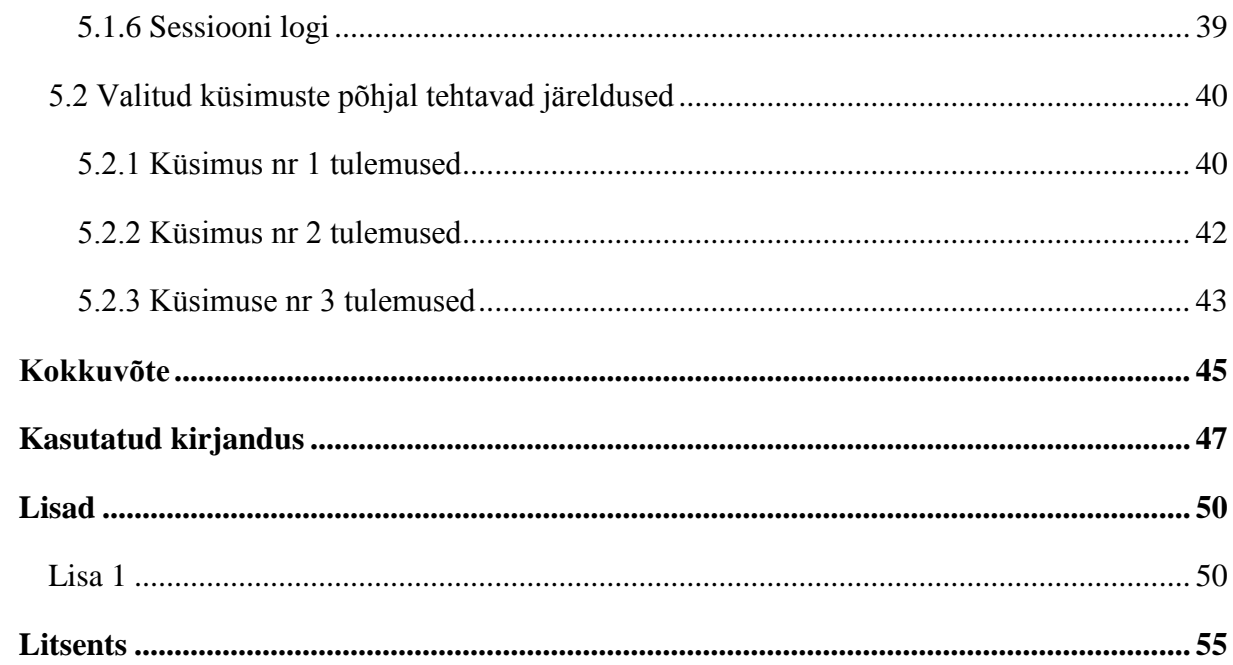

# <span id="page-5-0"></span>**Sissejuhatus**

Traditsioonilise loengu all mõistetakse tüüpiliselt 90-minutilist monoloogi, mis algab loengu eesmärkide kirjelduse ehk sissejuhatusega ning lõppeb kokkuvõttega loengu põhipunktidest. Sissejuhatuse ning kokkuvõtte vahele jääb üksikasjalik sisu kirjeldus ehk peamine loengumaterjal. [1] Üliõpilaste kaasatus sellist tüüpi loengutesse on aga küllaltki minimaalne ning nende ülesandeks on peamiselt hoolikalt kuulata ning seejuures võimalikult suures koguses uut materjali omandada. Üliõpilaste olukorra parandamiseks on mitmed loengupidajad kasutusele võtnud interaktiivsed tagasisidesüsteemid (ingl *Interactive feedback system*), mis aitavad kuulajaid enam kaasata neile küsimuste esitamise teel. Erinevalt tavapärastest suuliselt esitatud küsimustest, millele saab reeglina õige vastuse esitada vaid üks üliõpilane, võivad tagasisidesüsteemi abil ühele küsimusele vastata kõik auditooriumis olevad kuulajad.

Tagasisidesüsteeme on erinevaid: mõne kasutamise jaoks on vaja vaid tarkvaralahendust ning igapäevaselt laialdaselt kasutatavaid seadmeid (sülearvuteid, tahvelarvuteid, nutitelefone), kuid mõni süsteem nõuab lisaks tarkvarale spetsiaalset riistavara. Seesuguseks riistvaraks on peamiselt klikkerid, mille abil küsimustele vastata ning vastuvõtjad, mis klikkerite poolt saadetud signaale koguvad.

Kuna tagasisidesüsteemide vastu tunnevad huvi järjest rohkemad lektorid, valmiski antud bakalaureusetöö järgnevate eesmärkidega:

- selgitada välja, milliseid tehnilisi võimalusi pakuvad tänasel päeval turul olevad lahendused üliõpilaste kaasamiseks õppeprotsessi,
- selgitada välja, millised on tagasisidesüsteemide kasutamise positiivsed ning negatiivsed aspektid,
- anda soovitusi lektorile, kes soovib kasutama hakata või mingil määral juba kasutab interaktiivseid tagasisidesüsteeme enda poolt loetavas loengus,
- tutvustada interaktiivsete tagasisidesüsteemide kasutamise käigus kogutud informatsiooni analüüsimise võimalusi.

Töö koostamisel võeti arvesse asjaolu, et Tartu Ülikooli (TÜ) arvutiteaduse instituudis kasutatakse ettevõtte *Turning Technologies* poolt toodetud seadmeid koos sama ettevõtte poolt pakutava tarkvaraga *TurningPoint*, mistõttu on töö kirjutatult peamiselt just eelnimetatud ettevõtte poolt pakutavate võimaluste keskselt.

Bakalaureusetöö esimeses peatükis võrreldakse *Turning Technologies* poolt toodetavaid seadmeid ja tarkvaralahendusi, et anda lugejale üldpilt ning ettekujutus turu hetkeseisust. Teises peatükis käsitletakse tagasisidesüsteemide rakendamisega kaasnevaid positiivseid ja negatiivseid aspekte varasemalt sooritatud uuringute ning kirjanduse põhjal ja kolmandas selgitatakse lugejale erinevaid *TurningPoint*is pakutavaid küsimusetüüpe. Lisaks antakse soovitusi tagasisidesüsteemide kasutamisel kõige laiemalt levinud küsimusetüübi – valikvastustega küsimuse – koostamiseks.

Töö teine pool on mõnevõrra praktilisem. Kokkuleppel aine Programmeerimise alused II (MTAT.03.256) lektoriga, sai autor võimaluse proovida ise tagasisidesüsteemide abil esitatavaid küsimusi koostada. Küsimused koostati programmeerimiskeele *Python* hulkade ja sõnastike kohta. Nimetatud teemad said valitud, sest varasematel aastatel on kõnealuses aines nende teemade kohta interaktiivsete tagasisidesüsteemide abil vastatavad küsimused puudunud. Samuti kirjeldatakse *TurningPoint*i poolt automaatselt koostatud tulemuste kokkuvõtteid ning analüüsitakse põgusalt kolme loengus kasutusel olnud küsimuse põhjal kogutud andmeid.

# <span id="page-7-0"></span>**1. Interaktiivsed tagasisidesüsteemid**

Tüüpilised interaktiivsed tagasisidesüsteemid koosnevad kolmest komponendist: küsitlustarkvara (ingl *Polling Software*), saatja ehk klikker (ingl *Clicker*) ning vastuvõtja (ingl *Receiver*) [2]. Loengupidaja esitab üliõpilastele küsimuse küsitlustarkvara abil ja üliõpilased vastavad sellele, kasutades puldile sarnanevaid seadmeid – klikkereid. Klikkerite poolt edastatud signaali püüab kinni lektori arvutiga ühendatud vastuvõtja, mis vahendab vastused eelmainitud tarkvarale, mille abil need koheselt loendatakse ning lektori soovil üldjuhul ka graafikuna auditooriumile kuvatakse. [3] Pärast küsimuste sessiooni lõppu on võimalik kogutud informatsioon salvestada ning seda hiljem ka tulemuste kokkuvõttena vaadata. Selliseid tagasisidesüsteeme toodavad näiteks *H-ITT*, *iClicker, Meridia*, *Reply® Wireless Technology*, *Qwizdom ja Turning Technologies* [4].

Lisaks eelnimetatule on olemas ka süsteeme, mille kasutamiseks pole vaja spetsiaalset riistvara (vastuvõtjaid ja klikkereid), vaid piisab tarkvaralahendusest ning üliõpilastel juba suure tõenäosusega olemasolevatest seadmetest: süle- või tahvelarvutitest ja mobiiltelefonidest. Niisuguseid tarkvaralahendusi pakuvad näiteks *Kahoot, Polling Anywhere*., *SMS Poll* ja *Top Hat.*

Käesolevas peatükis keskendutakse peamiselt esimest tüüpi tagasisidesüsteemidele ja selgitatakse ning tuuakse komponentide kaupa välja erinevused ettevõtte *Turning Technologies* poolt pakutavate lahenduste vahel. Antud ettevõte osutus valituks peamiselt seetõttu, et just selle toodangut kasutatakse ka Tartu Ülikooli arvutiteaduse instituudis, samuti aga oma väga laialdase ning erinevaid tehnoloogiaid praktiseeriva sortimendi tõttu.

### <span id="page-7-1"></span>**1.1 Firma** *Turning Technologies* **toodang**

### <span id="page-7-2"></span>**1.1.1 Vastuvõtjad**

*Turning Technologies* pakub erinevaid vastuvõtjaid:

- *Triton Receiver*,
- *RF Receiver*,
- *RF+ Receiver*,
- *ResponseCard AnyWhere*,
- *IR Receiver* [3].

Vastuvõtjate valikul tuleb hoolikalt jälgida, et kõik nad ei sobi iga seadme ning tarkvaralahendusega. Igale vastuvõtjale vastav klikkerite ning küsitlustarkvarade nimekiri, aga ka detailsem info vastuvõtjate kohta, on välja toodud tabelis 1.

| <b>Omadus</b><br>/ Seade | <b>Triton Receiver</b>                              | <b>RF Receiver</b>                                                                                  | <b>RF + Receiver</b>                                                                                | <b>ResponseCard</b><br>AnyWhere               | <b>IR Receiver</b>                    |
|--------------------------|-----------------------------------------------------|----------------------------------------------------------------------------------------------------|----------------------------------------------------------------------------------------------------|-----------------------------------------------|---------------------------------------|
| Pilt                     |                                                     | RIVE                                                                                                |                                                                                                    |                                               |                                       |
| Mõõdud                   | 83.5mm x                                            | $68$ mm $x$                                                                                         | 83.5mm x                                                                                            | 114.3mm x                                     | $63.5$ mm $x$                         |
| (pikkus x                | $22.9$ mm $x$                                       | $16mm \times$                                                                                       | $22.8$ mm $x$                                                                                       | $60.3$ mm $x$                                 | $47.5$ mm $x$                         |
| laius x                  | 9.2mm;                                              | $6.1$ mm:                                                                                           | 9.2mm;                                                                                              | 22.2mm:                                       | 19.1mm;                               |
| paksus;<br>kaal)         | 11 <sub>g</sub>                                     | 5.67 <sub>g</sub>                                                                                   | 11 <sub>g</sub>                                                                                     | 56.7g                                         | 113.4g                                |
| Leviala                  | $~\sim 60m$                                         | $~\sim 60m$                                                                                         | $~\sim 60m$                                                                                         | $~\sim 60m$                                   | $\approx$ 27 $m$                      |
| <b>Toide</b>             | <b>USB</b>                                          | <b>USB</b>                                                                                          | <b>USB</b>                                                                                          | 2x AAA patarei                                | <b>USB</b>                            |
| Mälu                     |                                                     |                                                                                                    | 4GB                                                                                                 | 5000 häält või<br>100 küsimust                |                                       |
| Tehno-<br>loogia         | Raadiosagedus                                       | Raadiosagedus                                                                                       | Raadiosagedus                                                                                       | Raadiosagedus                                 | Infrapuna                             |
| Ekraan                   | $\overline{\phantom{a}}$                            | $\overline{\phantom{0}}$                                                                            | $\overline{\phantom{a}}$                                                                            | LCD                                           | $\overline{\phantom{m}}$              |
| Klikkeri-<br>te arv      | 1000                                                | 1000                                                                                                | 1000                                                                                                | 250                                           | 80                                    |
| Ühilduv<br>tarkvara      | <b>Triton Data</b><br>Collection<br>System tarkvara | PC: TurningPoint<br>5.0; 4.5,<br>TurningPoint<br>AnyWhere 3.2,<br>TurningKey 1.4,<br>RemotePoll 1.5 | PC: TurningPoint<br>5.0; 4.5,<br>TurningPoint<br>AnyWhere 3.2,<br>TurningKey 1.4,<br>RemotePoll 1.5 | Ei nõua<br>kasutamiseks<br>tarkvara           | Kõik<br>TurningPointi<br>tehnoloogiad |
| Ühilduv<br>riistvara     | ResponseCard<br>NXT,<br>ResponseStick<br><b>NXT</b> | ResponseCard<br>SE, LT, RF, RF<br>LCD, NXT, QT<br>Device                                            | ResponseCard<br>SE, LT, RF, RF<br>LCD, NXT, QT<br>Device                                            | ResponseCard<br>RF, RF LCD, XR,<br><b>NXT</b> | ResponseCard IR                       |
| Lisainfo                 | $\qquad \qquad \Box$                                |                                                                                                    |                                                                                                    | Erinevate keelte<br>võimalus                  | $\overline{\phantom{m}}$              |

*Tabel 1. Turning Technologies poolt toodetavad vastuvõtjad [5].*

Kolm esimest vastuvõtjat on küllaltki sarnased ning sobivad hästi ka suuremat mõõtu auditooriumitesse. Ainsaks põhimõtteliseks erinevuseks *Triton* ja *RF* tüüpi vastuvõtjate vahel on see, et nad vajavad kasutamiseks erisuguseid tarkvaralahendusi. Lisaks on *RF+* vastuvõtjal 4GB mälumahtu, mis lubab mugavamaks kasutamiseks hoiustada vajalikku tarkvara ja presentatsioonidokumente. *Triton* vastuvõtjal ning tavalisel *RF* vastuvõtjal sisemälu puudub. [5] *RF* tüüpi vastuvõtja on kasutusel ka Tartu Ülikooli arvutiteaduse instituudis.

Üpris suurel määral erineb teistest samuti kõikidele auditooriumitüüpidele sobiv lahendus *ResponseCard AnyWhere.* Kõnealust seadet on võimalik kasutada ilma projektori, arvuti ning spetsiaalse tarkvarata, kuna see ühendab endas nii vastuvõtjat kui küsitlemise keskkonda ja on võimeline salvestama küsitlustest kogutud andmeid. [5] Tegevuse jälgimiseks on vastuvõtjal ainsana teiste omataolistega võrreldes ka pisikene LCD ekraan (Joonis 1).

Kui kõik neli eelnevalt mainitud vastuvõtjat töötavad raadiosageduse tehnoloogial, siis *IR*  vastuvõtja püüab hoopis infrapunasignaale. Teadupärast vajab infrapuna tehnoloogia edukaks funktsioneerimiseks 'silmsidet', mistõttu on antud vastuvõtja leviala teistest märgatavalt väiksem ning sobib seega pigem väikestesse või keskmise

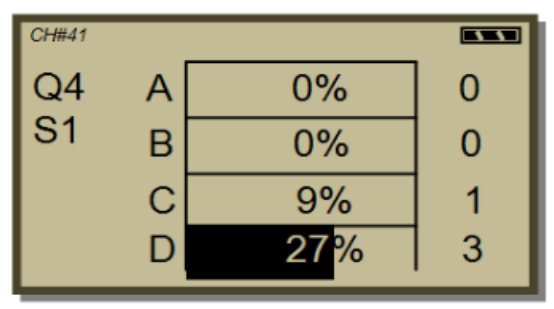

*Joonis 1. Seadme ResponseCard AnyWhere ekraan [6].*

suurusega auditooriumitesse. Üks vastuvõtja suudab samaaegselt püüda vaid kuni 80 klikkeri signaale. [5]

### <span id="page-9-0"></span>**1.1.2 Klikkerid**

Analoogselt vastuvõtjatele on ka klikkerite valik üpris lai. Käesolevas alampeatükis on välja toodud nende peamised erinevused, kuid üksikasjalikumad andmed on esitatud järgnevates tabelites (Tabel 2, Tabel 3).

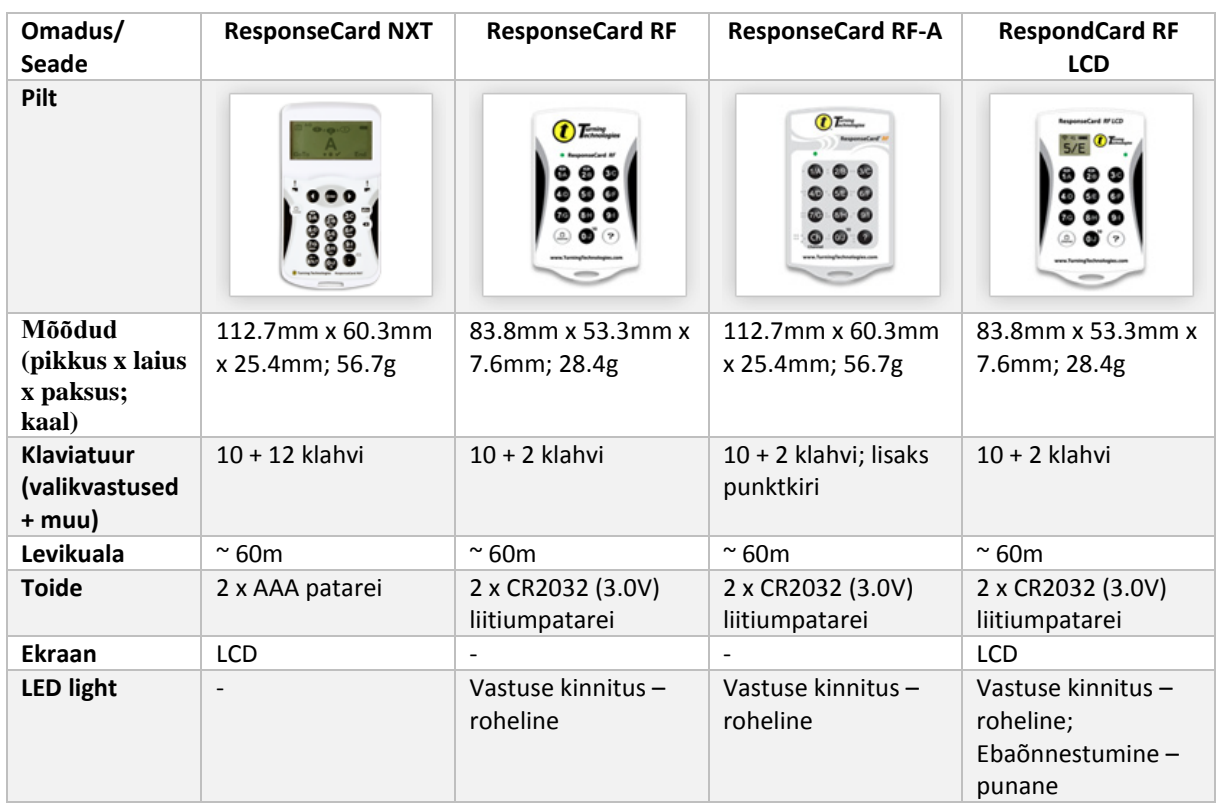

| Lisainfo | Võimalik sisestada | Vibreeriv |  |
|----------|--------------------|-----------|--|
|          | lühivastuseid      | mehhanism |  |
|          | telefonitüüpi      |           |  |
|          | klaviatuuril       |           |  |

*Tabel 2. Turning Technologies poolt toodetavad klikkerid, I osa [7].*

*ResponseCard RF*, *ResponseCard RF-A* ja *RespondCard RF LCD* on omavahel väga sarnased. Üldiselt baseeruvad kõik kolm samale funktsionaalsusele, kuid *RespondCard RF LCD* klikkeril on võrreldes tavalise *ResponseCard RF*-ga pisike LCD ekraan, kus kuvatakse aku staatust, valitud edastussagedust ning vastuse kinnitust. *ResponseCard RF-A* disainimisel on seevastu mõeldud erivajadustega kasutajate peale. Nimelt võib klikkeri klaviatuurilt lisaks tavalisele kirjale leida ka punktkirja ning samuti on seadmesse integreeritud võimas vibreeriv mehhanism, mis erinevatest tegevustest, näiteks vastuse kinnitus, märku annab. [7] Just *ResponseCard RF* klikkereid kasutakse ka Tartu Ülikooli arvutiteaduse instituudis.

| Omadus/<br><b>Seade</b>                   | <b>ResponseCard IR</b>              | <b>QT Device</b>                          | <b>ResponseCard SE</b>                                    |  |
|-------------------------------------------|-------------------------------------|-------------------------------------------|-----------------------------------------------------------|--|
| Pilt                                      | Turning                             | <b>COLUMBIATE</b>                         | <b>99996</b>                                              |  |
| Mõõdud (pikkus x laius                    | 83.8mm x 53.3mm x                   | 14.2cm x 7.1cm x 1.9 cm;                  | 74mm x 45mm x 7mm;                                        |  |
| x paksus; kaal)                           | 7.6mm & 28.4g                       | 136 <sub>g</sub>                          | 19.8 <sub>g</sub>                                         |  |
| <b>Klaviatuur</b><br>(valikvastused+ muu) | $10 + 2$ klahvi                     | 56 klahvi; QWERTY<br>asetusega klaviatuur | $5 + 0$ klahvi                                            |  |
| Levikuala                                 | $\approx$ 27m                       | $~\sim 60m$                               | $~\sim 60m$                                               |  |
| <b>Toide</b>                              | 2 x CR2032 (3.0V)<br>liitiumpatarei | 2 x AAA patarei                           | 1 x CR2032 patarei                                        |  |
| Ekraan                                    | $\overline{\phantom{a}}$            | $\ddot{}$                                 | $\overline{\phantom{a}}$                                  |  |
| <b>LED light</b>                          | Vastuse kinnitus -<br>punane        | $\overline{\phantom{a}}$                  | Vastuse kinnitus -<br>roheline                            |  |
| Lisainfo                                  |                                     | Pimedas helendav<br>klaviatuur            | Lõpetab töötamise 10<br>päeva pärast esmast<br>kasutamist |  |

*Tabel 3. Turning Technologies poolt toodetavad klikkerid, II osa [7].*

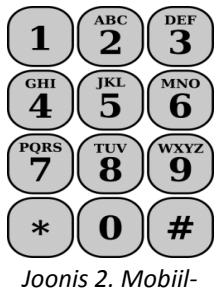

Tekstilisi vastuseid võimaldavad kasutajal sisestada *QT Device* ja *ResponseCard NXT*. Viimasel neist on telefoni klahvidele sarnasel põhimõttel töötav klaviatuur (Joonis 2), millel ühte klahvi vastav arv kordi vajutades saab tekitada kõiki klahvil olevaid sümboleid. *QT Device*l seevastu on lausa tavapärasele sülearvutile omane QWERTY-stiilis klaviatuur, mis

*telefoni klaviatuur [8].*

lisaks tähestikus olevatele tähtedele toetab ka mitmeid sümboleid, näiteks \$; %; ^; < ja >. [7]

*ResponseCard IR* on ainsana infrapuna tehnoloogial põhinev ning seetõttu *IR* vastuvõtjaga ühilduv klikker [5]. *ResponseCard SE* näol on tegu odavama hinnaklassi klikkeriga, mis on spetsiaalselt disainitud ühekordseks kasutamiseks mitmesugustel kohtumistel või lühiajalistel üritustel. Klikkeri elueaks on kodulehel märgitud 10 päeva, kuid kahjuks puudub täpsem informatsioon selle kohta, mis seadmega pärast lubatud aega juhtub. Samuti on kõnealusel klikkeril, erinevalt ülejäänutest, ainult viis nuppu [7].

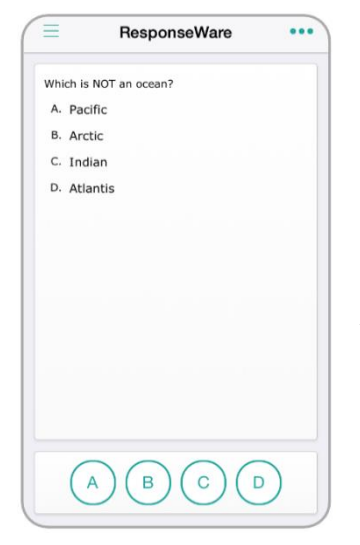

*Joonis 3. Küsimuse vaade ResponseWare iOS rakenduses [9].*

Lisaks tavapärastele klikkeritele pakub *Turning Technolgies* oma klientidele ka tarkvaralist lahendust *ResponseWare*, mille abil on võimalik juba käepärast olevaid internetiühendusega seadmeid (nutitelefone, tahvelarvuteid, rüperaale, lauaarvuteid) klikkeritena kasutada. [7] *Google Play*s ja *App Store*s ehk vastavalt *Android*ile ja

*Apple*'i toodetele mõeldud rakenduste poes on *ResponseWare* tarkvara tasuta allalaetav nii telefonidele kui tahvelarvutitele. Ülejäänud seadmete puhul tuleb teenust kasutada veebilehitsejas. [7]

Kuna eelnevalt mainitud seadmetele on omane QWERTY-stiilis klaviatuur, siis sarnaneb

antud lahenduse puhul küsimustele vastamise funktsionaalsus enim *QT device*ga. [7] Samuti erineb tarkvara teiste klikkerite poolest ka sellega, et nii küsimust kui sellele järgnevat graafikut kuvatakse seadme enda

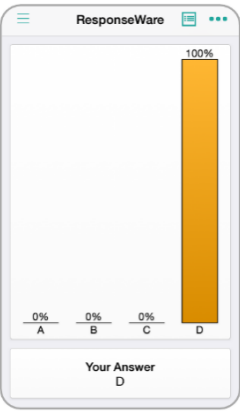

*Joonis 4. Graafiku vaade ResponseWare iOS rakenduses [9].*

ekraanil, mis muudab vastamise kasutajale mugavamaks ning paremini jälgitavaks. [7]

### <span id="page-11-0"></span>**1.1.3 Küsitlustarkvara**

Küsitlustarkvara all mõeldakse reeglina abivahendit auditooriumile küsimuste esitamiseks. Tavaliselt on esitatud küsimused valikvastustega, kuid mõningatel juhtudel, kui klikkerid seda võimaldavad, saab vastavatele küsimustele vastata ka lühikese tekstina. Sellise tarkvara kasutusmustrid ei ole ühelt määratud. Näiteks saab seda kasutada kontrollimaks, kas tudengid on loengut tähelepanelikult kuulanud ning uuest materjalist aru saanud, kuulajaskonna arvamuse väljaselgitamiseks või hindeliste testide läbiviimiseks. Loetelu pole lõplik ning antud peatükis käsitletakse edaspidi kõiki erinevaid võimalusi küsitluse nime all.

*Turning Technologies* toodab peamiselt kolme tüüpi tarkvaralahendusi:

- *Triton Data Collection System*,
- *TurningPoint*,
- *TurningPoint Cloud* [10].

Esimene neist on teistest kitsama funktsionaalsusega ning töötab vaid koos *Triton* vastuvõtja ning *ResponseCard NXT* klikkeriga. Kõnealuse toote puhul on püütud ühendada paberil ja arvutis küsitlemise parimad omadused ning seega sobib see väga hästi just hindeliste testide läbiviimiseks. [10] Küsitlus esitatakse üliõpilastele paberil, mistõttu on loengupidajal võimalus küsitleda korraga kuni 1000 tudengit, vabalt valitud ajal ning kohas, mis arvutis küsitlemise korral arvutiklassi vajaduse tõttu tihti keeruliseks ning aeganõudvaks võib osutuda. Siiski kasutavad üliõpilased vastamiseks klikkereid ning andmeid kogutakse algusest peale virtuaalsel kujul. Niimoodi puudub vajadus küsitluse tulemusi hiljem ükshaaval arvutisse sisestada ning tänu automaatselt koostatavatele tulemuste kokkuvõtetele on ka edasine analüüs ning tööde hindamine lektori jaoks lihtsustatud. [11]

Kogu selle funktsionaalsuse ning veelgi enam katavad ära omavahel üpriski sarnased *TurningPoint* ja *TurningPoint Cloud* lahedused. Nimetatud tarkvaralahendused on oma põhifunktsionaalsuselt praktiliselt samasugused, kuid *TurningPoint Cloud*ile on lisatud kontode süsteem, mis muudab kasutamise oluliselt turvalisemaks. Samuti on mugavam seeläbi tudengeid identifitseerida. [10]

*TurningPoint* lahendused pakuvad nii erinevaid võimalusi küsimuste esitamiseks ning haldamiseks kui ka küsitluste põhjal automaatselt koostatud tulemuste kokkuvõtteid, mida on hiljem lihtne analüüsida. [10]

Küsitluste esitamiseks on peamiselt kolm viisi:

- *PowerPoint*® *Polling*,
- *Anywhere Polling*,
- *Self-Paced Polling* [10].

*PowerPoint® Polling* on väga laialdaselt ning ka kõige enam Tartu Ülikooli arvutiteaduse instituudis kasutatud võimalus. Avades *Microsoft Office PowerPoint*i läbi *TurningPoint*i

tarkvara, tekib *PowerPoint*i tööriistaribale juurde uus vahekaart (ingl *tab*), mis sisaldab endas kõike vajalikku küsimuste koostamiseks (Joonis 5).

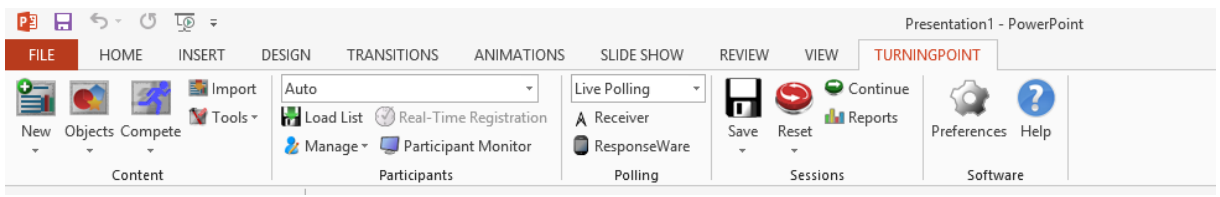

### *Joonis 5. TurningPointi vahekaart PowerPointis.*

*Anywhere Polling*, vastupidiselt eelnevalt kirjeldatud lahendusele, ei nõua loengupidajalt ilmtingimata ettevalmistatud küsimusi. Küsitluse võib algatada näiteks mõne video, pildi või ettekande ajendil. Küsimuse võib seejuures sõnastada vaid suuliselt. [12]

*Self-Paced Polling*u puhul jagatakse sarnaselt *Triton Data Collection System*ile tudengitele küsimused näiteks paberil. Vastamine toimub klikkerite abil ning informatsiooni kogutakse virtuaalselt. [12]

# <span id="page-14-0"></span>**2. Tagasisidesüsteemide kasutamise positiivseid ning negatiivseid aspekte**

Eelneva peatüki põhjal võib väita, et erinevate seadmete valik on juba tänasel päeval üsna mitmekesine. Kättesaadavad on abivahendid üliõpilaste kaasamiseks igas suuruses kuulajaskonnaga loengutesse. Lektori jaoks jääb vaid küsimus, kas ja miks interaktiivne tagasisidesüsteem kasutusele võtta. Näiteks võib tuua pooltargumendina kohese tagasiside võimaluse loengu arusaadavusele, vastuargumendina aga suure hulga seadmete soetamisega kaasneva kulu. Varasematest uuringutest on selgunud, et tagasisidesüsteemide rakendamisel on mitmeid positiivseid, aga ka üksikuid negatiivseid aspekte, mida põhjalikumalt kirjeldataksegi järgnevas peatükis.

### <span id="page-14-1"></span>**2.1 Positiivsed aspektid**

### a) Anonüümsus

Kuigi tagasisidesüsteemid lihtsustavad oluliselt lühi- ja valikvastustega esitatud küsimuste hindamisprotsessi, on neid võimalik kasutada ka anonüümselt nii kaastudengite kui ka lektori ees. See annab üliõpilastele võimaluse kontrollida oma teadmisi ning vastata õppejõu küsimustele, ilma, et peaks end tundma alavääristatuna või muretsema valesti vastamisega kaasneva häbitunde pärast. Eriti hea on selline variant tagasihoidlikumatele üliõpilastele, kes vastasel juhul ei julgeks võtta riski kogu auditooriumi ees eksida. [13]

Ka Emma Bojinova ja James Oiagra poolt läbi viidud uuringust selgus, et anonüümsus on üks olulisemad aspekte, miks interaktiivsete tagasisidesüsteemide kasutamine tudengitele meeldis [13]. Lisaks on ka Tartu Ülikooli matemaatika-informaatikateaduskonnas õpetatava Objektorienteeritud programmeerimise (MTAT.03.130) kursuse käigus küsitud üliõpilaste arvamust. Mõned reljeefsemad arvamused:

"Saad avaldada oma arvamust suud lahti tegemata ja anonüümselt. Nagu neti kommentaator  $:-)$ "

"Ma usun, et klikkerite kasutamine annab võimaluse loengus aktiivselt kaasa lüüa ka neile tudengitele, kes muidu kardaksid kõva häälega küsimustele vastata."

"Klikkerid on huvitavad ja peavad kindlasti jääma. Alati on hea teada, et pole ainuke loll."

#### b) Kõik üliõpilased on loengusse kaasatud

Üliõpilane, kes loengusse kaasatud ei ole, ei kuula tähelepanelikult ega töötle uut informatsiooni piisavalt ning õpib seetõttu loengu käigus minimaalselt. Just nii võib juhtuda traditsioonilise loengupidamise vormi korral, kus üliõpilase roll on pigem passiivne. [14] Kui õppejõud loengu käigus mõne küsimuse esitab, julgevad vastust pakkuda vaid mõned üksikud [13]. Võimalus õige vastus välja öelda on siiski vaid ühel. Parimal juhul mõtlevad teisedki samal ajal peas välja oma variandi, et samuti teadmisi kontrollida, kuid mõtlemise aeg võib jääda lühikeseks ning sõltub peaasjalikust sellest, kui kiiresti õige vastus lektorile esitatakse. Tänu klikkeritele saab loengust aktiivsemalt osa võtta terve auditoorium ning vastuse andmiseks on kõigil võrdselt aega.

Ka üliõpilased ise on leidnud, et tänu eelteadmisele, et loengus kasutatakse klikkereid, tulevad nad sinna juba valmidusega aktiivselt kaasa töötada ning kuulata [14].

#### c) Vahetu tagasiside mõlemale osapoolele

Loengu vältel küsimuste esitamisega saab õppejõud koguda mitmesuguseid andmeid, näiteks uurida tudengite eelteadmiste kohta õpetatava aine raames või küsida tagasisidet loengu keerukuse ning tempo kohta [15]. Valdavaks praktikaks on siiski küsimuste küsimine vahetult pärast kuulajate jaoks uue teema õpetamist. Kuna tagasisidesüsteemi abil esitatud küsimusele saavad vastata kõik üliõpilased korraga, saab loengupidaja adekvaatse pildi nende tasemest ning kui mõne küsimuse puhul selgub, et üliõpilased pole õpitud materjalist aru saanud, on lektoril võimalus oma õpetamismeetodit koheselt korrigeerida ja proovida teemale läheneda mõne muu, näiteks lihtsama või elulisema, nurga alt. [14]

Kohene tagasiside ei ole kasulik mitte ainult loengupidajale, vaid ka üliõpilastele endile. Taolise tagasiside näol on tegu ühe tähtsama teguriga õppeprotsessis, mis aitab mõista näiteks seda, kas õppimismeetodid vajavad muutmist või tuleks iseseisvalt rohkem õppida.

Samuti võib Michael E. Lantzi ja Angela Stawiski poolt läbi viidud uuringu põhjal väita, et üliõpilased, kellele anti tagasisidesüsteemi abil koostatud küsimustele vastamise järel tagasisidet õigete vastuste ja seletuste näol, said eksamil märgatavalt parema tulemuse, kui need, kelle õpetamisel tagasisidesüsteeme ei rakendatud [16].

#### d) Diskussioon

Interaktiivsed tagasisidesüsteemid loovad soodsa keskkonna diskussiooni tekkimiseks lektori ja üliõpilaste või üliõpilaste endi vahel. Kuigi kuulajate omavahelise suhtluse õhutamine

loengus võib esmalt tunduda kohati ebatavaline, on teada, et inimene õpib ning suudab uut informatsiooni organiseerida just oma arusaamu ning mõtteid teistele selgitades [17].

Loengu kontekstis tähendab see, et lektor esitab üliõpilastele küsimuse, millele viimased iseseisvalt vastavad. Ilma õppuritele õiget vastust esitamata, palub õppejõud üliõpilastel väiksemates gruppides või paarides ülesannet arutada. Pärast lühiajalist vestlust vastavad kõik tudengid küsimusele uuesti ning seejärel näidatakse üliõpilastele õiget vastust. Eelpool kirjeldatud meetodit tuntakse kaaslase juhendamise (ingl "Peer Instruction") nime all. [18]

Lisaks sellele, et kaaslase juhendamine on andnud positiivseid tulemusi õpetamises, selgus E. Bojinova ja J. Oigara poolt läbiviidud intervjuudest, et ka üliõpilased ise kiidavad seesuguse metoodika kasutamist heaks [13]. Mõningad nende poolt väljatoodud kommentaarid meetodi kontekstis:

*"I like hearing what my classmates think and they often bring up something I didn't think of. We worked together as a whole class to figure out the answer."* [13] (Mulle meeldib kuulda, mida minu klassikaaslased arvavad ning tihti toovad nad välja midagi, millele mina enne ei mõelnud. Tegime koostööd terve klassiga, et leida küsimusele õige vastus.)

*"I liked when we did the questions twice for when you were confused, you would discuss with a partner and go back and answer it again."* [13] (Mulle meeldis, kui küsimusi küsiti kaks korda. Segaduse korral said küsimust paarilisega arutada ning sellele uuesti vastata.)

Siiski ei ole paremad õpitulemused ainsaks positiivseks teguriks diskuteerimise juures. Mõtete vahetamine, teineteise õpetamine ning probleemidele koos lahenduse otsimine, kasvatab ka tudengite ühtekuuluvustunnet, parandab omavahelist läbisaamist ning loob ideaalse võimaluse koostööks tulevikus. [15]

### <span id="page-16-0"></span>**2.2 Negatiivsed aspektid**

Hoolimata kõigest positiivsest, ei soovi mõned loengupidajad interaktiivseid tagasisidesüsteeme oma loengus rakendada järgnevatel põhjustel:

### e) Suur ajakulu

Tagasisidesüsteemide kasutamisel ei piisa vaid sellest, et midagi küsida. Efektiivsete küsimuste väljatöötamine on küllaltki keeruline protsess ning maksimaalse võimaliku kasu saavutamiseks tuleb iga küsimus hoolikalt läbi mõelda. Seetõttu kuluks lektoril senisest enam aega loengu ettevalmistamiseks. [16]

Samuti võtab küsimuste küsimine oma aja loengu käigus, sest arvestada tuleb üliõpilaste erineva mõtlemiskiirusega. [16]

f) Kartus tehniliste probleemide ees

Lisaks eelnevale on mõnel lektoril kartus tehniliste rikete ees, mis uue tarkvara kasutuselevõtuga kaasneda võivad. Samuti muretsetakse ebapiisavate teadmiste pärast uue lahenduse kohta, mistõttu võtaks mõne tegevuse, näiteks ebaõnnestunud küsitluse uuesti avamine, sooritamine loengus soovitust kauem aega. Sellisel puhul võib palju abi olla teadmisest, et vajadusel on tehniline tugi igal ajahetkel kiiresti kättesaadav. [14]

Lisaks loengu aja asjatule kulumisele, kaotavad ka üliõpilased tehniliste rikete esinemise korral loengu vastu huvi. Sellist tähelepanekut tõdes Michael E. Lantzi ja Angela Stawiski poolt läbi viidud uuringu käigus lausa 25% küsitletutest. [16]

# <span id="page-18-0"></span>**3. Küsimuste koostamine** *TurningPoint***is**

### <span id="page-18-1"></span>**3.1. Küsimuste tüübid** *TurningPoint***is**

Tagasisidesüsteemide kasutamise peamiseks eesmärgiks on üliõpilaste suurem kaasamine loengusse eelkõige läbi küsimuste. Kuna arvutiteaduse instituudis kasutatakse nende esitamiseks valdavalt *Microsoft Office PowerPointi*, siis kirjeldatakse järgnevas peatükis lähemalt just nimelt küsimuste tüüpe, mida *TurningPoint 5.3* eelnimetatud keskkonnaga ühildudes pakub.

Kõik küsimused esitatakse *PowerPoint*is loodavate slaidide abil ning neil olevat vaikimisi teksti on võimalik tõlkida ning vastavalt vajadusele kohandada. Samuti võib slaididele lisada täiesti eraldiseisvaid elemente, mis ei ole osa ei küsimuse sõnastusest ega vastusevariantidest. Selliseks elemendiks võib programmeerimiskursuse puhul olla näiteks pisikene programmilõik, mida ka mõningatel käesolevas peatükis väljatoodud illustratiivsetel slaididel praktiseeritud on.

a) Valikvastustega küsimus (ingl *Multiple choice*)

Valikvastustega küsimused on tõenäoliselt *TurningPoint*is pakutavatest küsimuste tüüpidest kõige üldisemad ning ka kõige laialdasemalt levinud [19]. Toetatud on kuni 10 vastusevarianti [19] ning üks slaid sisaldab küsimuse sõnastust, võimalikke vastuseid ning diagrammi vastuste jaotusest (Joonis 6).

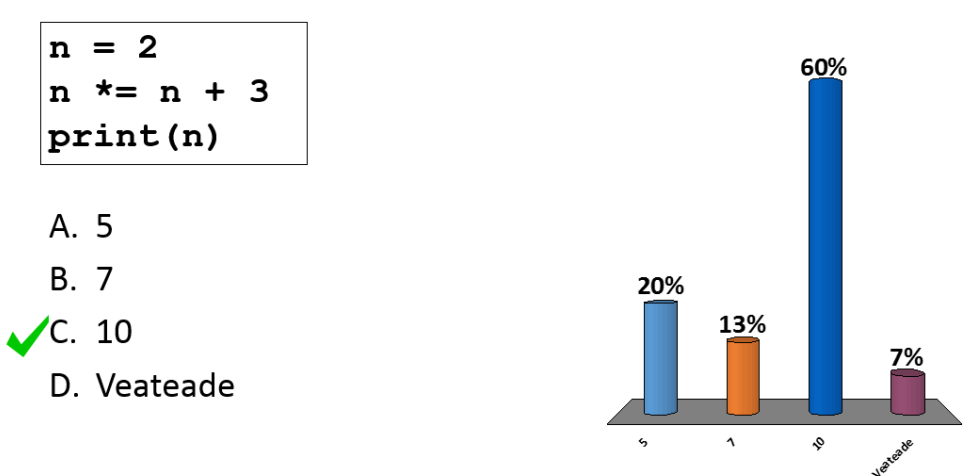

### Mis prinditakse ekraanile?

*Joonis 6. Valikvastustega küsimuse tüüpi slaid.*

Lisaks tavapärasele tulpdiagrammile (ingl *Vertical Chart*) on võimalik tulemusi kuvada ka muudmoodi, näiteks lintdiagrammi (ingl *Horizontal Chart*), sektordiagrammi (ingl *Pie Chart*) ja sõõrdiagrammina (ingl *doughnut chart)* (Joonis 7).

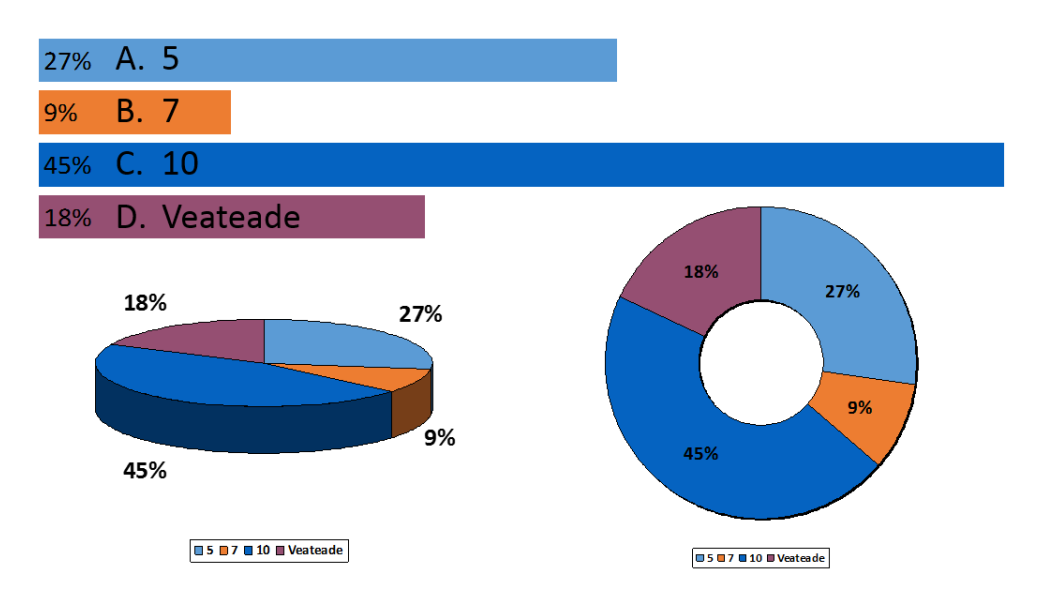

*Joonis 7. Näiteid pakutavatest diagrammitüüpidest.*

b) Lühivastus (ingl *Short Answer*)

Lühivastuse puhul oodatakse kasutajalt sisendiks kuni 160 tähemärgilist fraasi [19]. Slaid ise koosneb küsimusest, diagrammist ning viiest kõige populaarsemast valikuvariandist. Grupeeritult on välja toodud ka ülejäänud vastuste jaotus (Joonis 8). Kahjuks puuduvad näitlikult jooniselt vastusevariandid, sest autori kasutada olevate klikkeriga polnud võimalik seda tüüpi küsimusele vastata.

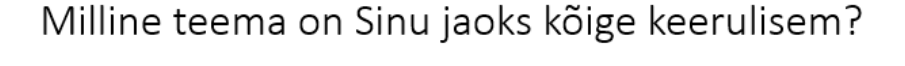

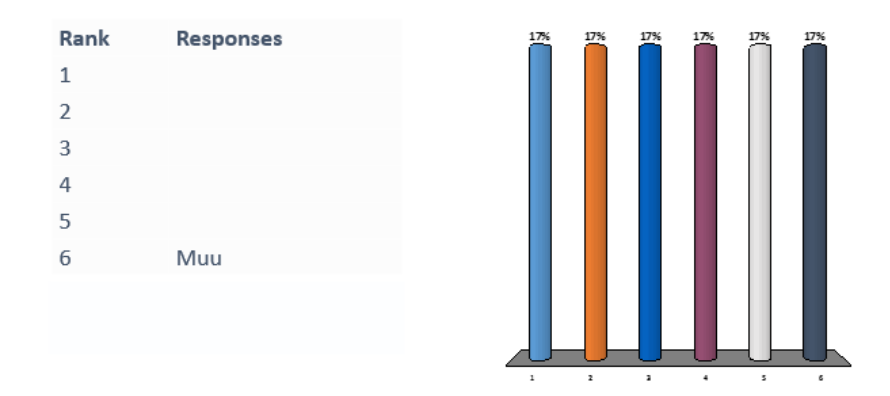

*Joonis 8. Lühivastuse tüüpi küsimuse slaid.*

#### c) Arvuline vastus (ingl *Numeric response*)

Arvulist vastust nõudva küsimuse tüübi puhul ongi kasutaja eesmärgiks vastata mingi kindla arvulise väärtusega. Väärtuse pikkus võib ulatuda kuni 16 numbrimärgini. [19] Nagu ka eelneva tüübi puhul, sisaldab slaidil küsimuse sõnastust, viit populaarsemat vastust ning diagrammi. (Joonis 9). Kasutada olevate klikkerite poolt seatud piirangute tõttu puuduvad jooniselt näitlikud vastusevariandid.

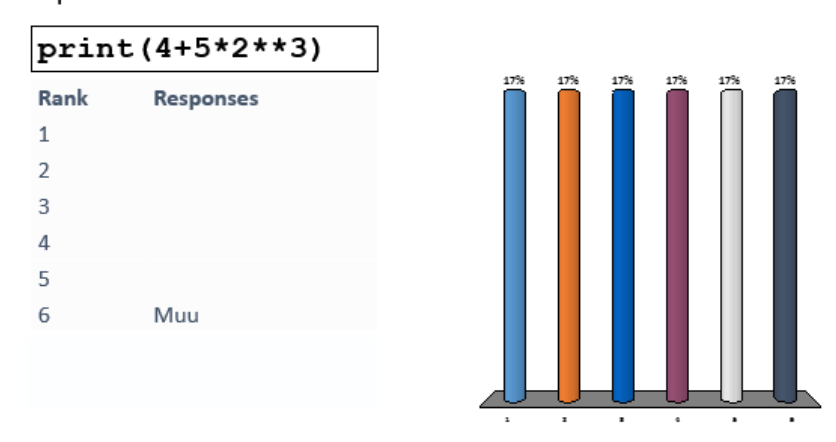

Mis prinditakse ekraanile?

*Joonis 9. Arvulist vastust nõudva küsimuse tüüpi slaid.*

#### d) Tõene/Väär (ingl *True/False*)

Antud küsimusetüübi puhul palutakse kasutajal hinnata mingi etteantud väite kehtivust. Tüüpiliselt on selleks kaks võimalust: väide on tõene (klahv 1/A), väide on väär (klahv 2/B). [19] Sellise küsimuse slaid sisaldab väidet, mida tuleb hinnata, eelnevalt nimetatud valikuvariante ning diagrammi (Joonis 10).

### Sõnastiku võtme (key) väärtuseks võib olla list tüüpi element

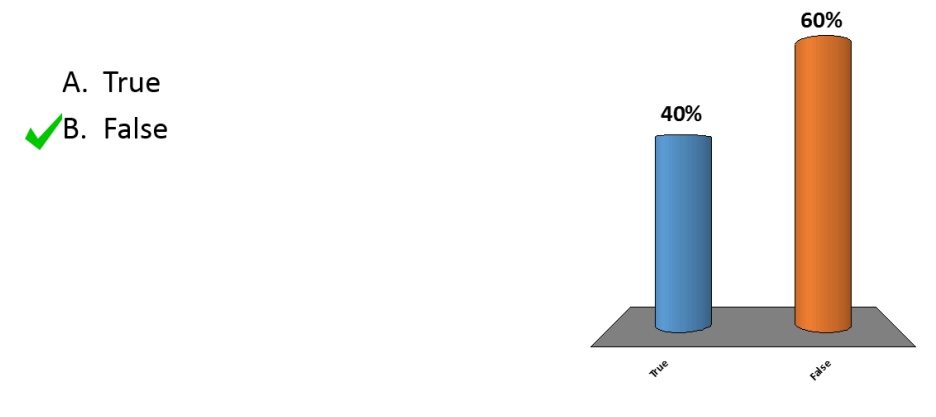

*Joonis 10. Tõene/väär tüüpi küsimuse slaid.*

### e) Essee (ingl *Essay*)

Essee tüüpi küsimuse vastuseks oodatakse lühikest juttu/teksti ette antud teemal. Vastuse pikkus võib olla maksimaalselt 160 tähemärki. [19] Slaidil kuvataksegi ainult küsimuse või teema sõnastus (Joonis 11).

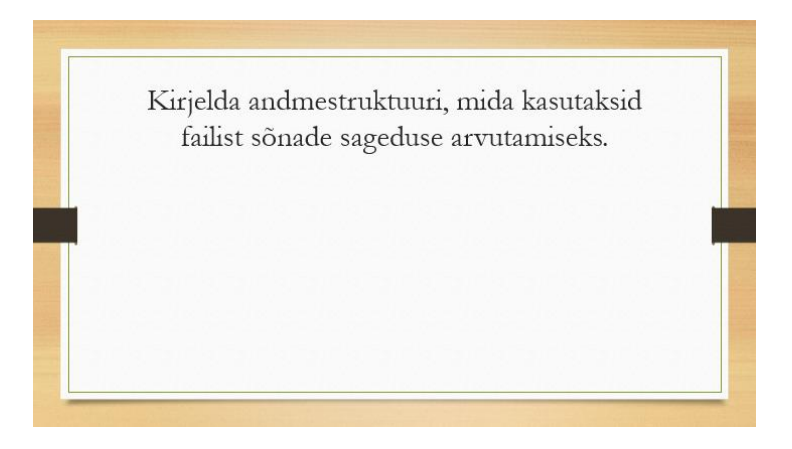

*Joonis 11. Essee tüüpi küsimuse slaid.*

### f) Demograafiline paigutus (*Demographic Assignment*)

Demograafiline paigutus kui küsimuse tüüp on pealtnäha küllatki sarnane valikvastustega küsimusele. *TurningPoint* toetab kuni 10 erinevat vastusevarianti ning tulemuste põhjal jaotatakse kõik osalejad protsentuaalselt demograafilistesse gruppides [19]. Slaid sisaldab küsimuse sõnastust, valikuvariante ning diagrammi (Joonis 12). Erinevus seisneb aga tulemuste kokkuvõttes, kus on võimalik kõigi küsimuste, mis pärast demograafilise paigutuse küsimust küsitud on, tulemusi ka vastavalt demograafilistele gruppidele sorteerida. Tulemuste kokkuvõtteid kirjeldatakse täpsemalt viiendas peatükis.

### Mis soost Sa oled?

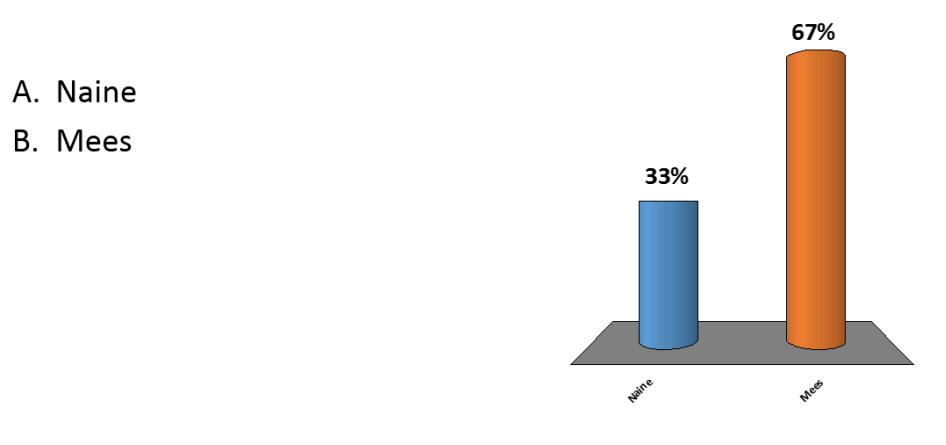

*Joonis 12. Demograafilise paigutuse tüüpi küsimuse slaid.*

### g) Prioriteetne järjestus (ingl *Priority Ranking*)

Prioriteetse järjestuse eesmärgiks on välja selgitada vastajate eelistused. Slaidil on tavapäraselt küsimuse sõnastus, erinevad vastusevariandid ning diagramm (Joonis 13). Vastaja võib valida eelnevalt määratud arvu (vaikimisi 3) erinevat vastusevarianti enda jaoks paremusjärjestuses. Küsimuse teeb eriliseks aga see, et kõik valitud variandid on ka erineva kaaluga, mida arvestatakse lõpptulemuse kalkuleerimisel. Näiteks on vastaja poolt valitud esimese variandi kaaluks 10, teise variandi kaaluks 9 ning kolmanda variandi kaaluks 8. [20]

Milline eksamiaeg on Sinu jaoks sobivaim? Vali kolm varianti eelistusjärjekorras.

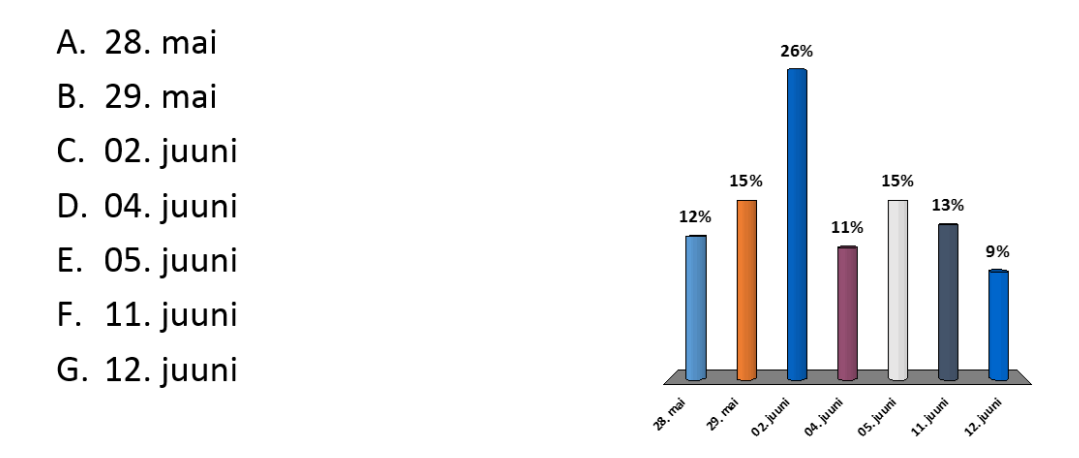

*Joonis 13. Prioriteetse järjestuse tüüpi küsimuse slaid.*

#### h) *Likert*i tüüpi küsimused

*Likert*i tüüpi küsimusi kasutatakse, et välja selgitada, kuivõrd vastaja nõustub või ei nõustu etteantud väitega. Valdavalt sisaldavad sellised küsimused (viit või) seitset vastusevarianti: nõustun täielikult, nõustun, pigem nõustun, ei oska öelda, pigem ei nõustu, ei nõustu, ei nõustu üldse. [21] Seda tüüpi slaid sisaldabki väidet, nimetatud vastusevariante ning diagrammi (Joonis 14).

### Loeng oli minu jaoks jõukohane

- A. Nõustun täielikult
- **B.** Nõustun
- C. Pigem nõustun
- D. Ei oska öelda
- E. Pigem ei nõustu
- F. Ei nõustu
- G. Ei nõustu üldse

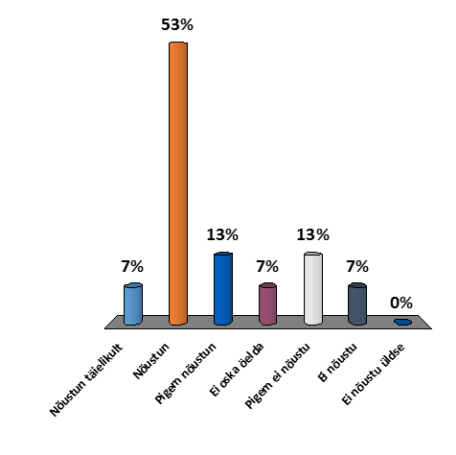

*Joonis 14. Likerti tüüpi küsimuse slaid.*

- i) Jäälõhkuja (*ingl Ice breaker*)
	- a. Analoogia *(ingl Analogy)*

Analoogiaks on pisike mõistatus, milles on etteantud üks sõnade paar ning pool teisest paarist. Paari teine pool tuleb kasutajal lisada analoogiliselt esimesele paarile. Siinkohal on tegu pigem lõbusa küsimusega, mille eesmärgiks on potentsiaalsetele kasutajatele süsteemi tutvustada ning nad aktiivselt kaasa töötama meelitada. [19] Slaidil kuvatakse mõistatus, vastusevariandid ning diagramm. Vaikimisi eraldab ühes paaris kahte sõna ':' ning paare '::'. (Joonis 15)

### List : append() :: Sõnastik :

A. items()  $B. pop()$  $C. len()$  $\n **D.** update()$ 

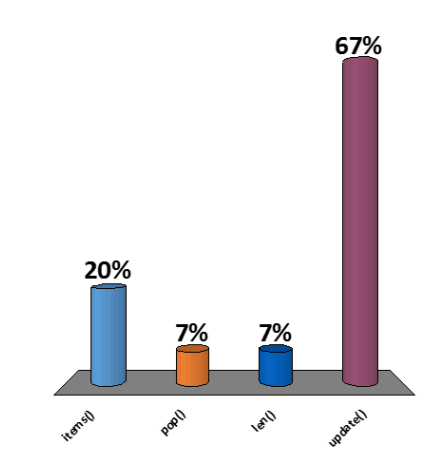

*Joonis 15. Analoogia tüüpi küsimuse slaid.*

#### b. Sõnamäng (ingl *World Scramble*)

Nagu ka eelneva jäälõhkuja, on ka sõnamängu eesmärk sarnane – tutvustada läbi mängu süsteemi uutele kasutajatele ning saavutada nendega koostöö [19]. Ülesandeks on sõna, mille küsimuse koostaja süsteemi sisestanud on. Alates teisest tähemärgist on üle ühe tähemärgi kuvatud lüngad. Vastusevariantideks on juhuslikult järjestatud potentsiaalsed lünkadesse sobivad tähed. Valed variandid koostatakse programmi poolt automaatselt ning seega pole neis täpitähti, aga võivad esineda võõrtähed. Samuti on slaidil diagramm. (Joonis 16)

### PORMERMN

 $\sqrt{A}$ . EEIMIAGR B. AMOOCUIZ C. WUAUPOLE D. AUOTAWUB

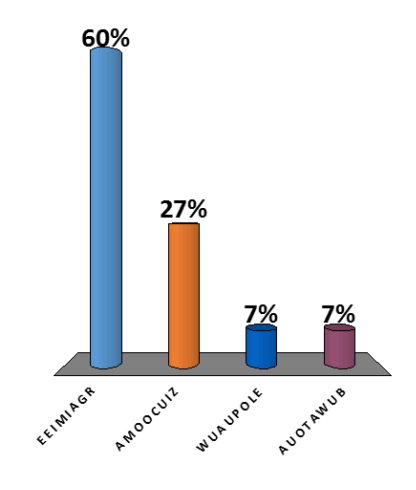

*Joonis 16. Sõnamängu tüüpi küsimuse slaid.*

#### j) Hetkest hetkesse (*ingl Moment to Moment*)

Hetkest hetkesse tüüpi küsimuste puhul hindavad kasutajad mingit parameetrit eelnevalt määratud regulaarsete ajavahemike tagant viiepallisüsteemis [22]. Näiteks kui ajavahemikuks on määratud 10 sekundit, kogutakse hindeid eelnimetatud aja vältel, seejärel märgitakse graafikule hinnete keskmine ning kogutakse taaskord hindeid järgmised 10 sekundit. Niisugune tsükkel jätkub, kuni õppejõud küsitluse sulgeb. Slaid sisaldabki küsimust ning graafikut, millele on märgitud keskmine vastus iga ajavahemiku kohta. Punktid on omavahel joonega ühendatud. (Joonis 17)

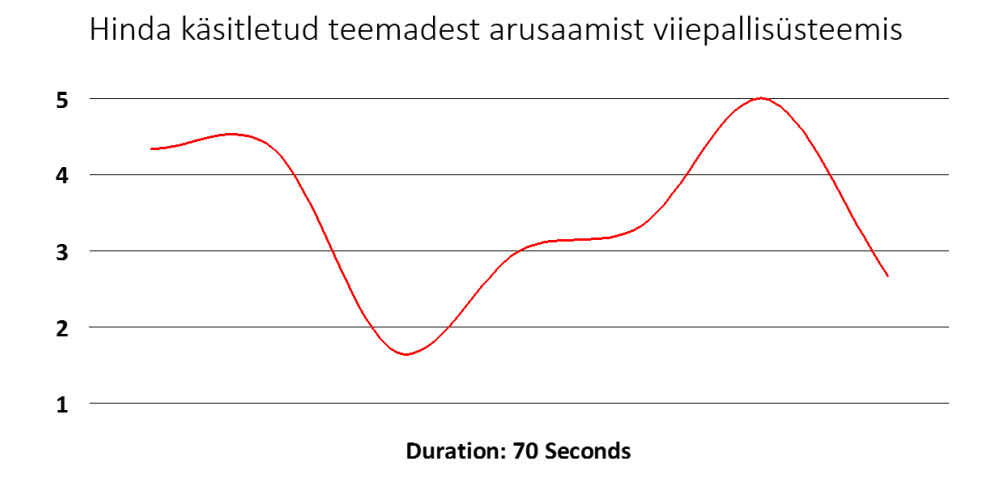

*Joonis 17. Hetkest hetkesse tüüpi küsimuse slaid.*

### <span id="page-25-0"></span>**3.2 Valikvastustega küsimuste moodustamine**

Tartu Ülikoolis praktiseeritakse olemasoleva riistvara poolt seatavate piirangute tõttu peamiselt valikvastustega küsimuste küsimist. Pealtnäha võib taoliste küsimuste moodustamine tunduda küllaltki lihtne, kuid teoorias soovitatakse jälgida mitmeid nüansse, mis tagavad selle, et küsimustest nii tudengitele kui ka õppejõule maksimaalset kasu oleks. Järgnevas peatükis selgitataksegi, mida tuleks sellise tulemuse saavutamiseks tähele panna.

Arvesse tuleb võtta ka asjaolu, et alati ja igal pool ei saa kõiki neid reegleid üheselt järgida. Näiteks on mõnel puhul vastused loogilisem järjestada tähestiku või arvud kasvamise järjekorras, isegi kui nii eiratakse mõnda koostamise head tava.

Enne küsimuse sõnastamist peab kindlasti välja mõtlema, mida soovitakse selle abil kontrollida või testida. Kui eesmärk on selge, on soovitatav silmas pidada võimalikult paljusid järgnevatest punktidest:

a) Jälgida tuleks, et nii vastused kui ka küsimused oleks grammatiliselt korrektsed [23].

- b) Küsimus peaks olema sõnastatud nii lihtsalt, selgelt ning ühemõtteliselt kui võimalik. Niimoodi ei pea vastaja kulutama oma energiat ega aega vastamise asemel küsimuse sõnastuse tõlgendamisele. [23]
- c) Küsimuse sõnastusse tuleks mahutada enamus ülesande sisust, et hoida vastusevariandid võimalikult lühikesena ning küsimuse üldpilt arusaadavana [24].
- d) Võimaluse korral peaks vältima negatiivseid väljendeid, näiteks "Milline järgnevatest neist variantidest EI OLE õige?".

Nende kasutamine ajab tavaliselt vastajad segadusse ning jällegi peavad nad raiskama oma energiat küsimuse korrektsetele tõlgendamisele. [23]

e) Valed vastused peaksid olema loogilised.

Valede vastuste kirjutamine on üks kõige keerulisem protsess valikvastustega küsimuse koostamise juures. Kui valikus on variant, mis on ilmselgelt väär, annab see vastajale võimaluse märkida õige vastus lihtsalt läbi kõikide selliste variantide välistamise. Sellisel juhul pole võimalik hinnata, kas ka tegelikult materjalist aru on saadud. [23]

f) Hoiduda tuleks väljenditest "kõik eelnevad" ja "mitte ükski eelnevatest".

Tihti kasutatakse taolisi valikuid, kui ideed loogiliste valede vastustuste jaoks saavad otsa. Nimetatud väljenditesse tuleks aga suhtuda täie ettevaatlikkusega. Kui väljend "kõik eelnevad" pole esindatud igas küsimuses, on see sageli ilmselgeks vihjeks õigele vastusele. Samuti on see aimatav, kui vastaja suudab tuvastada vähemalt 2 õiget varianti. Analoogselt toimib ka väljend "mitte ükski eelnevatest", kuid selle puhul ei ole hindajal üldse võimalik kontrollida, kas vastaja ka õiget vastust teab. [23]

g) Õige vastuse koostamisel tuleks silmas pidada, et see ei erineks liigselt valedest vastustest. Kui eelnevalt sai juba mainitud vastuste pikkust, siis tuleks lisaks sellele ka jälgida, et see ei oleks ainus, mis sobib küsimuse tekstiga ega oleks süntaksi ning grammatika poolest ülejäänud variantidest keerulisem. [23]

h) Tuleks jälgida, et oleks vaid üks KORREKTNE lahendus.

Kindlasti peaks teadmisi kontrollivale küsimusel olema selgelt vaid üks õige/parim lahendus, isegi kui õigeid vastusevariante on mitu. Nii ei teki vastajates segadust ega ka vastumeelsust valikvastustega küsimuste suhtes. [25]

i) Kõik vastused tuleks hoida sarnase pikkusega.

Tihtilugu on just kõige pikem vastusevariant õige ning võib seetõttu õhutada vastajaid seda lihtsalt pakkuma. Kui pole võimalik kõiki vastusevariante sarnase pikkuse juures hoida, on heaks alternatiiviks koostada kaks lühemat ning kaks pikemat varianti. [24]

j) Jälgida tuleks õige vastuse asukohta.

Sageli juhtub, et õigeks vastuseks on b (2) või c (3). Ka vastajatele pole see teadmine võõras, seega tuleks õigete vastuste asukohta teadlikult muuta. Samuti tuleks vältida igasuguste aimatavate mustrite tekkimist. Nii saab vältida olukorda, kus vastaja valib õige vastuse, ilma et ta seda tegelikult ise teaks. [24]

k) Võimalusel tuleks koostatud küsimused enne vastajatele esitamist lasta läbi lahendada kolmandal osapoolel.

Ühe inimese vaatenurk võib sageli natuke kitsaks jääda. Inimesed lähenevad probleemidele erinevalt ning parim oleks küsimusi enne kellegi peal testida ja vajadusel ka vastavad parandused sisse viia. Nii saab olla kindel, et küsimused on tõenäoliselt üheselt mõistetavad, arusaadavad ega tekita segadust. [23]

# <span id="page-28-0"></span>**4. Klikkeriküsimused hulkade ja sõnastike kohta**

Töö autori praktiliseks ülesandeks oli iseseisev valikvastustega küsimuse koostamine aine Programmeerimise alused II (MTAT.03.256) tarbeks eelnevalt kokkulepitud teemadel. Nimetatud aine on jätk ainele Programmeerimise alused (MTAT.03.236) ning õpetatavaks programmeerimiskeeleks on *Python*. Valitud teemadeks osutusid hulgad (ingl *set*) ja sõnastikud (ingl *dictionary*), mille kohta eelnevatel aastatel tagasisidesüsteemi abil vastatavad küsimused puudusid. Mõlemaid teemasid käsitleti nii aine teises kui ka kolmandas loengus.

### <span id="page-28-1"></span>**4.1 Hulgad ja sõnastikud**

Hulga all mõistetakse *Python*is andmestruktuuri, milles esineb iga element vaid ühe korra. Hulgaelementide järjestus on vaba ning seega pole neil kindlaid järjekorra indekseid ega ka võimalust neid vastavalt sellele väljastada. Elemendid võivad olla sama või erinevat tüüpi. Näiteks võivad hulkadeks olla {1, 2, 3}, {'kass', 'koer', 'karu'} ja nende kombinatsioon {1, 2, 3, 'kass', 'koer', 'karu'}. [26]

Sõnastikku võib defineerida kui paaride hulka, kus iga paar koosneb võtmest (ingl *key*) ja väärtusest (ingl *value*). Võtme abil on võimalik tagastada sõnastikus esinevaid väärtusi. Näiteks kui loome sõnastiku telefoniraamat = {'Mari': '12345678', 'Jüri': '87654321', 'Peeter': '1357246'}, siis on esimese paari võtmeks ja väärtuseks vastavalt Mari ja 12345678. Mari telefoninumbri väljastamiseks tuleks seega kasutada lühikest koodilõiku telefoninumbrid['Mari']. Sarnaselt hulga elementidele esinevad ka sõnastiku elemendid vaid ühekordselt ning nende järjestus pole üheselt määratud. [26]

### <span id="page-28-2"></span>**4.2 Koostatud küsimused**

Küsimuste koostamisel tuli oluliselt arvestada õppejõu varasema stiiliga, milleks on valikvastustega küsimuste küsimine peamiselt lühikeste programmilõikude kohta. Samuti ei tohtinud küsimused olla liiga keerulised, sest kursusest võtavad valdavalt osa üliõpilased, kelle kohustuslikus õppekavas ei ole ühtegi programmeerimise ainet. Näiteks osalesid 2014/2015 õppeaasta kevadsemestril nimetatud kursusel üliõpilased bioloogia, geograafia, materjaliteaduse, romanistika, keskkonnatehnoloogia ning eesti ja soome-ugri keeleteaduse erialadelt.

Käesoleva töö raames kajastatakse täpsemalt vaid kolme loengus kasutusel olnud küsimust, millest üks käsitleb hulkade ning kaks sõnastike temaatikat. Küsimuste valikul arvestati järgnevaga:

- esindatud peaks olema vähemalt üks küsimus mõlemast teemast,
- küsimused võiksid olla erineva keerukusastmega,
- esindatud võiks olla vähemalt üks küsimus, mille puhul on lubatud valida mitu vastusevarianti.

Ülejäänud küsimused (19) võib leida lisast 1.

Küsimuste loomisel püüti arvestada kolmandas peatükis väljatoodud valikvastustega küsimuste koostamise heade tavadega. Kõik küsimused on koostatud järgnevate põhimõtete järgi:

- küsimused ning vastusevariandid on grammatiliselt/süntaktiliselt korrektsed,
- küsimused on sõnastatud selgelt,
- vastusevariandid on võimalikult lühikesed,
- küsimustes pole kasutatud negatiivseid väljendeid ("Milline järgnevatest ei ole õige?"),
- kasutatud ei ole väljendeid "kõik eelnevad" või "mitte ükski eelnevatest",
- valed vastused on püütud hoida loogilised ning mitte liialt erinevad õigest vastusest,
- igale küsimusele on vaid üks korrektne lahendus,
- kõik küsimused lasti üle vaadata kolmandal osapoolel, et veenduda nende üheselt mõistetavuses.

Järgitud ei ole õige vastuse balansseerimise põhimõtet, sest enamus küsimusi olid arvuliste valikuvariantidega, mis said järjestatud kasvavalt. Õige vastus sattus seega alati kindlale kohale. Samuti ei pruugi kõik vastused olla sarnase pikkusega. Näiteks erineb küsimustes esinevate arvulise väärtuste pikkus sõne 'Veateade' pikkusest oluliselt, kuid siiski on programmeerimiskursuse kontekstis mõlemad sisuliselt võrdsed vastusevariandid.

### <span id="page-30-0"></span>**4.2.1 Koostatud küsimus nr 1**

Lektoriga kokkuleppel sai antud küsimuse (Joonis 18) valede vastuste hulgaks esitatud kõik küsimuses defineeritud hulkade üksikelemendid. Seda seetõttu, et hulgateooria korral on loogiliste valede vastuste väljatöötamine küllaltki keeruline ning tihti tuntakse korrektne vastus õiget tulemushulka nähes ära. Samuti on hulga elementide järjestus vaba ning vastuses esitatud korrektne tulemus-

### Millised arvud esinevad prinditavas tulemushulgas?

| $d1 = \{1, 2, 3, 4\}$<br>$d2 = \{3, 5, 6, 7\}$<br>$d3 = \{4, 6, 7\}$<br>print(d1 d2kd3) |              |  |  |  |
|-----------------------------------------------------------------------------------------|--------------|--|--|--|
| $\sqrt{1}$ 1                                                                            | 5. 5         |  |  |  |
| $\sqrt{2}$ 2                                                                            | $\sqrt{6.6}$ |  |  |  |
| $\sqrt{3}$ 3                                                                            | $\sqrt{7}$ 7 |  |  |  |
| $\bigvee_{4}$ 4                                                                         |              |  |  |  |

*Joonis 18. Koostatud küsimus nr 1. Hulgad.*

hulk ei pruugi ekraanile just sellisel kujul tulla. Ometi on õige lahendus ühene ning küsimus kontrollib edukalt, kas üliõpilased on materjalist aru saanud ning vastuseks kõik tulemushulgas esinevad arvud valinud.

Hüpoteetiliselt võib arvata, et antud küsimus võib osutuda tudengite jaoks keeruliseks mõnevõrra puudulike hulgateoreetiliste teadmiste tõttu, mida mitmete õppekavade raames kohustuslikult ei õpetata. Tähele tuleb panna, et tehtele d1|d2&d3 ei saa läheneda vasakult paremale, sest sarnaselt tehete järjekorrale korrutamise ning liitmise korral, sooritatakse ka hulgateoorias konjunktsioon ( $\delta$ ) enne disjunktsiooni (|). Seega tehte d2 $\delta$ d3 tulemushulka kuuluvad arvud 6 ja 7 ning rakendades saadud tulemushulgale ning hulk d2-le disjunktsiooni, saame korrektseks vastuseks hulga, mis võib koosneda elementidest 1, 2, 3, 4, 6 ja 7.

### <span id="page-30-1"></span>**4.2.2 Koostatud küsimus nr 2**

Mis prinditakse ekraanile?  $d = \{ "Mari": 15, "Jüri": 17\}$ print(d.pop("Mari"))  $\sqrt{1}$ . 15 3. Mitte midagi 2. "Mari": 15 4. Veateade *Joonis 19. Koostatud küsimus nr 2. Sõnastikud.*

Küsimuse (Joonis 19) eesmärgiks on kontrollida, kas tudengid on funktsioonist *pop()* korrektselt aru saanud. Sõnastike puhul eemaldab kõnealune funktsioon sõnastikust etteantud võtmega elemendi ning tagastab selle väärtuse.

Valede vastuste järjekord on püütud valida loogiliselt, alustades arvulise väärtusega ning lõpetades veateatega. Õigeks vastuseks on antud ülesande korral 15. Kui üliõpilane arvab, et *pop()* tagastab sõnastiku terve elemendi, siis võiks ta loogiliselt jõuda teise variandini ("Mari": 15) või kui ta ei tea, et *pop()* üldse midagi tagastab, on asjakohasteks vastusevariandideks "Mitte midagi" või "Veateade". *Pop()* funktsiooni tööst selgelt aru saanud üliõpilasele ei tohiks antud küsimusele vastamine probleeme tekitada.

### <span id="page-31-0"></span>**4.2.3 Koostatud küsimus nr 3**

### Mis prinditakse ekraanile?

```
d1 = {"Mari": 15, "Jüri": 17,
        "Peeter": 6, "Joosep": 30,
        "Karolin": 1}
d1.pop("Peeter")
d2 = d1.copy()del d2["Karolin"]
d1.update({"Karolin":2})
print(len(d2))
       \checkmark1.
            \overline{\mathbf{3}}\mathbf{A}6
         2.\Delta5.8
             5
         \mathbf{R}
```
*Joonis 20. Koostatud küsimus nr 3. Sõnastikud.*

6

Veateade

Viimane valituks osutunud küsimus (Joonis 20) on veidi mitmekülgsem ning kontrollib sarnaselt eelnevaga erinevate sõnastikele rakendatavate funktsioonide mõistmist. Üliõpilased peavad taipama, et funktsioon *copy()* teeb sõnastikust koopia ning uue sõnastikuga (antud kontekstis d2) manipuleerimine ei muuda esialgselt sõnastikku (antud kontekstis d1) või vastupidi, aga saama aru ka funktsioonidest *pop(), update(),* 

*del* ning *len()*, millest viimane tagastab sõnastikus esinevate elementide koguarvu.

Õigeks vastuseks on antud küsimuse kontekstis 3. Sõnastikust d1 eemaldatakse element, mille võtmeks on 'Peeter', seega on sõnastiku pikkuseks nüüd 4. Sõnastikust tehakse koopia, mis nimetatakse d2-ks ning millele rakendatakse funktsiooni *del*, mis eemaldab sõnastikust elemendi võtmega 'Karolin'. Kuigi esialgsele sõnastikule d1 rakendatakse funktsiooni *update(),* mis uuendab võtmele 'Karolin' vastavat väärtust, ei mõjuta see kuidagi sõnastiku d2 pikkust. Seega tagastab len(d2) nüüd väärtuse 3. Vastuseks on võimalik saada 4, kui ei olda aru saadud funktsiooni *copy()* tööpõhimõtetest ning vastavalt 6 ja 8, kui arvata, et *len()* loendab kokku kõik sõnastikus esinevad võtmed ning väärtused. Alati on võimalus, et mõni tudeng leiab, et antud funktsioone ei peaks saama sõnastikule rakendada ning tagastatakse veateade.

# <span id="page-32-0"></span>**5. Tulemuste kokkuvõte** *TurningPoint***is**

### <span id="page-32-1"></span>**5.1 Automaatsed tulemuste kokkuvõtted** *TurningPoint***is**

*TurningPoint*i tarkvara kasutamine teeb lektorite elu oluliselt lihtsamaks erinevate statistiliste andmete kogumisel. Ettevõtte *Turning Technologies* poolt pakutavad tarkvaralahendused arvutavad automaatselt välja erinevaid andmete analüüsiks olulisi väärtusi, näiteks standardhälbe või vastaja punktide kogusumma, ning komplekteerivad olemasoleva informatsiooni tulemuste kokkuvõteteks (ingl *reports*). Järgnevas peatükis antakse põgus ülevaade erinevatest kokkuvõtete tüüpidest.

Kuna aine Programmeerimise alused II loengu tarbeks koostati küsimused kasutades *TurningPoint*i tarkvaralahendust versiooninumbriga 5.3 koos *Microsoft Office PowerPointi*ga, siis kirjeldatakse vaid nimetatud koosluse korral pakutavaid võimalusi. Peatüki koostamisel on kasutatud programmi abikeskust (ingl *help*) ning autori praktilisel kogemusel põhinevaid teadmisi.

Kuigi kõiki tulemuste kokkuvõtteid saab eksportida csv, *Excel*i dokumendi ning HTML failidesse, on neid võimalik vaadata ka läbi kõnealuse tarkvaralahenduse. Kokkuvõtted leiab *TurningPoint*is *manage* vahekaardi alt *reports* vajutades (Joonis 21).

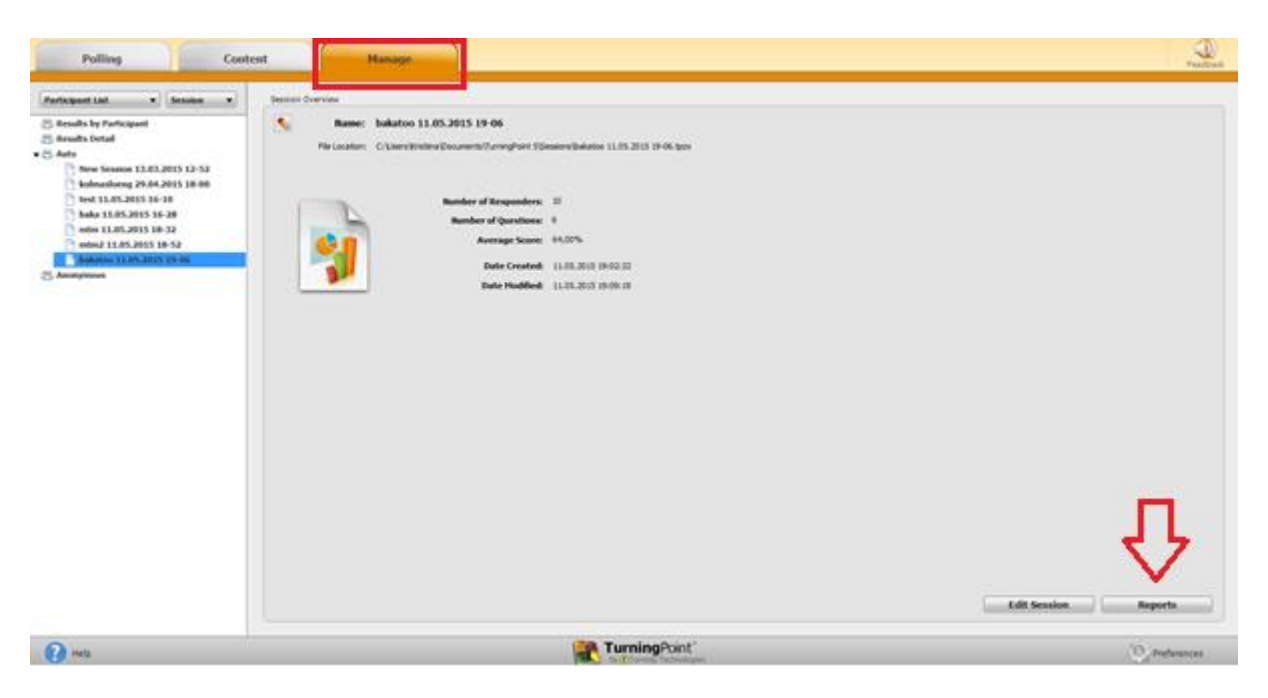

*Joonis 21. Manage vahekaart TurningPointis.*

Iga sessiooni kohta kuvatakse algusaeg, aktiivsete osalejate arv, keskmine tulemus protsentides ning esitatud küsimuste arv (Joonis 22).

Session Name: bakatoo 11.05.2015 19-06

Date Created: 11.05.2015 19:02:32 Active Participants: 10 of 10 **Ouestions:** 6 Average Score: 64,00%

*Joonis 22. Sessiooni kokkuvõte.*

Lisaks on võimalik valida kuue erinevat tüüpi kokkuvõtte vahel:

- tulemused küsimuste kaupa (ingl *Results by Question*),
- tulemused osalejate kaupa (ingl *Results by Participant*),
- tulemuste detailvaade (ingl *Results Detail*),
- tulemused demograafiliste gruppide lõikes (ingl *Results by Demographic*),
- tulemuste võrdlus (ingl *Comperative Results*),
- sessiooni logi (ingl *Session Log*).

### <span id="page-33-0"></span>**5.1.1 Tulemused küsimuste kaupa**

Antud kokkuvõtte tüübi korral kuvatakse kasutajale kõik küsimused koos tulemustega, seda loengus esitatud järjekorras.

#### 2. Mis prinditakse ekraanile? (Multiple Choice)

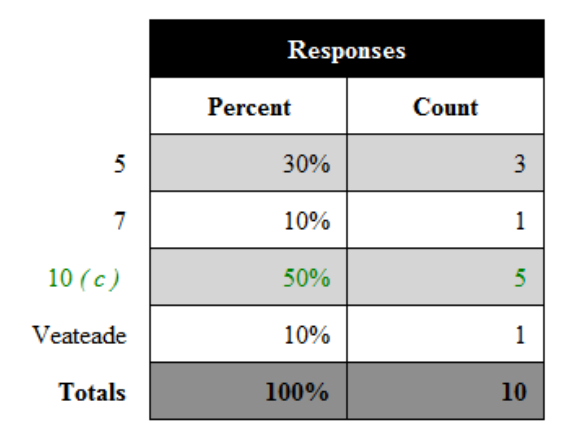

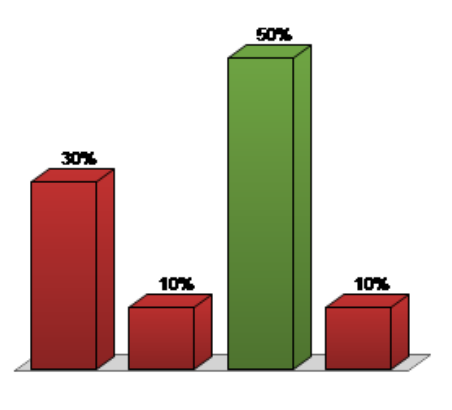

*Joonis 23. Korrektse vastusega küsimuse info küsimuste lõikes komplekteeritud tulemuste kokkuvõttes.*

Lisaks küsimuse sõnastusele on selle järel ära märgitud ka küsimuse tüüp ning vastusevariantide põhjal on koostatud pisike tabel, milles näidatakse iga vastusevariandi kohta vastamise arvu ja selle protsenti vastuste koguarvust. Küsimuse juurde kuuluv programmilõik oli slaididele lisatud eraldiseisvalt küsimuse sõnastusest, seega paraku seda kokkuvõtte failis ei kuvata. Tabeli kõrval on slaididelt juba mõnevõrra tuttav diagramm, mida näidatakse kokkuvõttes fikseeritud värvides – korrektsete vastuste tulbad on rohelised ning valede vastuste tulbad punased. (Joonis 23). Kui küsimusel puudub korrektne vastus, on kõik tulbad sinised (Joonis 24).

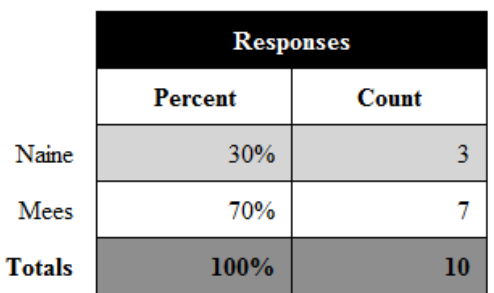

#### 1. Mis soost Sa oled? (Demographic Assignment)

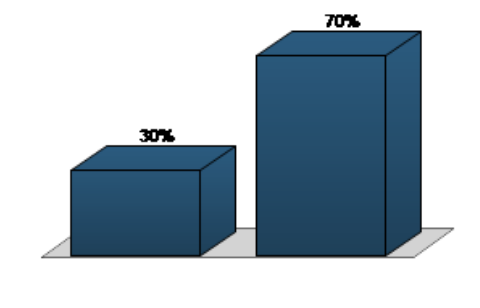

*Joonis 24. Korrektse vastuseta küsimuse info küsimuste lõikes komplekteeritud tulemuste kokkuvõttes.*

Soovi korral võib lihtsate märgistusruutude (ingl *check box*) valimisega (Joonis 25) lisada kokkuvõttele iga küsimuse põhjal koostatud statistilised andmed – keskmine (ingl *mean*), mediaan (ingl *median*), dispersioon (ingl *variance*) ning standardhälve (ingl *standard deviation*) (Joonis 26, vasakpoolne tabel).

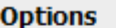

Question Statistics

◯ Difficulty/Discrimination Index

*Joonis 25. Lisainformatsiooni lisamine tulemuse kokkuvõttesse.*

Keskmise all mõistetakse valitud vastusevariantide aritmeetilist keskmist. Mediaaniks on paarituarvuliste valikvastuste hulkade korral keskmine väärtus, millest mõlemale poole jääb võrdne arv hulga elemente ning paariarvuliste valikvastuste hulkade korral kahe keskel asuva väärtuse aritmeetiline keskmine. [27]

Dispersioon näitab vastuste hajuvust ehk teisisõnu, mil määral erinevad tulemused keskmisest väärtusest. Mida suurem on dispersioon, seda laiemasse vahemikku jääb väärtuste hulk. [26] Standardhälbeks kutsutakse ruutjuurt dispersioonist ning selle põhjal on võimalik leida, millisesse vahemikku kuulub umbes 2/3 hulga väärtustest. Selle vahemiku alumine väärtus leitakse standardhälbe lahutamisel keskmisest ning ülemine väärtus standardhälbe liitmisel keskmisele. [28]

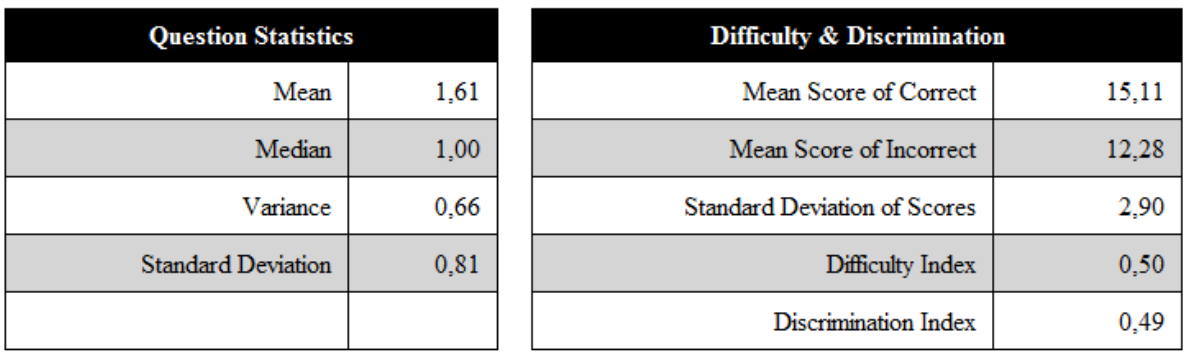

#### *Joonis 24. Küsimuse statistika ning keerukuse ja eristusindeks.*

Lisaks leiab *TurningPoint* vajadusel iga küsimuse kohta ka keerukuse indeksi (ingl *Difficulty Index*), mis näitab, kui raske oli tudengitel küsimusele korrektselt vastata, ja eristusindeksi (ingl *Discrimination Index*), mis iseloomustab vastastikkust seost (korrelatsiooni) õigete vastuste arvu ning küsimuse pealt arvutatud koguskoori vahel (Joonis 26, parempoolse tabeli kaks viimast väärtust).

Mida väiksem on keerukuse indeks, seda raskem oli üliõpilastel küsimusele õiget vastust leida ning mida väiksem on eristusindeks, seda väiksem on varieeruvus erinevate valikuvariantide vahel.

### <span id="page-35-0"></span>**5**.**1.2 Tulemused osalejate kaupa**

Sorteerides tulemusi osalejate kaupa, avaneb kasutajale vaade, mis sisaldab iga osaleja kohta koostatud tabeleid. Tabelites on vaikimisi kaks välja: küsimuse sõnastus ja osaleja vastus. Samuti on kõigi tabelite kohal on näidatud ka vastamiseks kasutatava seadme ID, vastaja kogu punktisumma ning tulemus protsentuaalselt. Lisaks kasutajanimi või -ID, kui need on ühe kindla klikkeriga seotud. (Joonis 27).

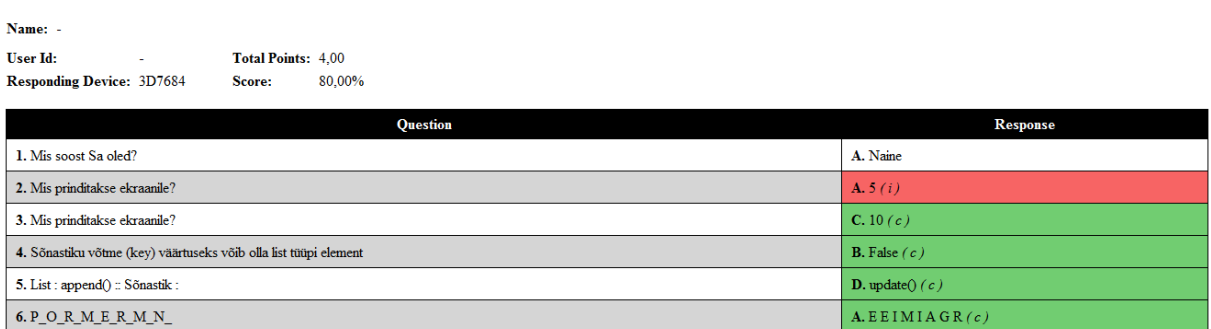

#### *Joonis 25. Väljavõte tulemustest iga osaleja lõikes.*

Õigesti vastatud vastuse lahter on rohelise ning valesti vastatud küsimuse lahter punase taustaga. Lahtril on valge taust, kui küsimusele polnud õiget vastusevarianti määratud.

Analoogselt eelmisele tulemuste kokkuvõttele, saab ka seda tabelit täiendada õigete vastuste (ingl *Correct Answers*), kõigi valikvastuste (ingl *Answer Choices*), vastuse ajaloo (ingl *Response History*) ning vastamiseks kulunud aja (ingl *Response Times*) tulpadega.

Õigete vastuste lahtris kuvatakse küll õiged valikuvariandid iga küsimuse kohta, kus need esinesid, kuid ka kõikide valikvastuste tulbas on õiged vastused märgitud selgelt teistest eristuvalt. (Joonis 28)

| <b>Question</b>               | <b>Response</b>    | <b>Correct Answer</b> | <b>Answer Choices</b> |
|-------------------------------|--------------------|-----------------------|-----------------------|
| 1. Mis soost Sa oled?         | A. Naine           |                       | A. Naine              |
|                               |                    |                       | <b>B.</b> Mees        |
| 2. Mis prinditakse ekraanile? | A.5(i)             | C.10                  | A. 5                  |
|                               |                    |                       | B.7                   |
|                               |                    |                       | <b>C.</b> 10 $(c)$    |
|                               |                    |                       | D. Veateade           |
| 3. Mis prinditakse ekraanile? | <b>C.</b> 10 $(c)$ | C.10                  | A.5                   |
|                               |                    |                       | B.7                   |
|                               |                    |                       | <b>C.</b> 10 $(c)$    |
|                               |                    |                       | D. Veateade           |

*Joonis 26. Tulemused osaleja lõikes, millele on lisatud väljad õigete vastuste ning kõikide vastusevariantidega.*

Pärast vastuse ajaloo välja lisamist tabelile, on selgelt näha, millises järjekorras ning millised vastusevariante on vastaja valinud. Näiteks on niimoodi võimalik tuvastada olukorda, kus õige vastus on parandatud valeks või vastupidi. (Joonis 29).

| Ouestion                                                         | <b>Response</b>       | <b>Answer Choices</b> | <b>Response History</b> | <b>Response Time</b> |
|------------------------------------------------------------------|-----------------------|-----------------------|-------------------------|----------------------|
| 4. Sõnastiku võtme (key) väärtuseks võib olla list tüüpi element | <b>B.</b> False $(c)$ | A. True               |                         | 8,643s               |
|                                                                  |                       | <b>B.</b> False $(c)$ | в                       |                      |

*Joonis 27. Tulemused osaleja lõikes, millele on lisatud vastuste ajaloo ning vastamiseks kulunud aja lahtrid.*

Vastamiseks kulunud aja tulbas kuvatakse viimase vastuseni jõudmiseks kulunud aeg alates küsitluse avamisest sekundites (Joonis 29).

### <span id="page-36-0"></span>**5.1.3 Tulemuste detailvaade**

Tulemuste detailvaate näol on tegemist tabeliga, kus on kirjas kogu punktide arv ning skoor protsentides kõigi seadmete kohta. Tabelisse saab lisada tulbad iga küsimuse kohta, kas vastuste skoori või vastusevariantide põhjal. (Joonis 30) Iga välja jaoks on kuvatud ka keskmised väärtused (Joonis 31).

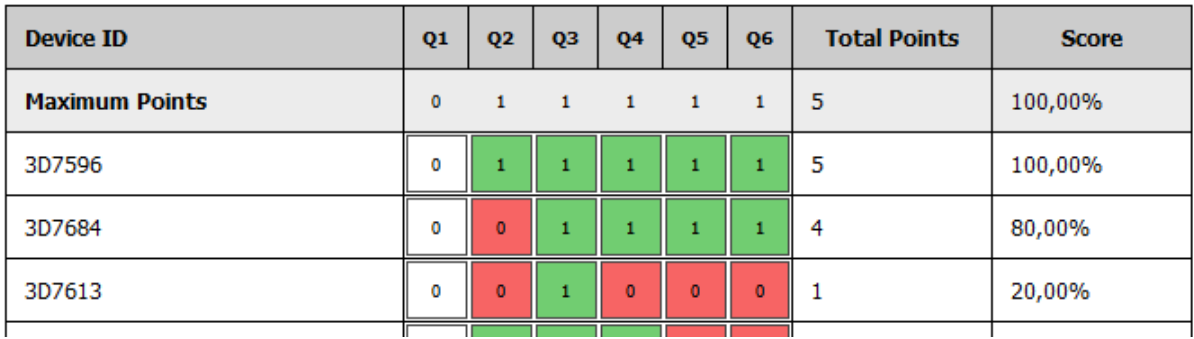

*Joonis 30. Detailvaade, millele on lisatud tulemused vastuste skoori kohta.*

| Participant List Averages |  | 80 | 70 | 60 | 60 | $\vert$ 3.2 | 64,00% |
|---------------------------|--|----|----|----|----|-------------|--------|

*Joonis 31. Detailvaate alumine osa.*

### <span id="page-37-0"></span>**5.1.4 Tulemused demograafiliste gruppide lõikes**

Demograafiliste gruppide järgi sorteerimine eeldab, et eelnevalt on küsitud demograafiline küsimus, millest oli natuke lähemalt juttu ka kolmanda peatüki esimeses osas. Kõigi demograafilisele küsimusele järgnevate küsimuste tulemusi saab antud kokkuvõttes kuvada ka demograafiliste gruppide lõikes. Näiteks, kui demograafilises küsimuses küsiti vastajate sugu, võib küsimuste tulemusi vaadata nii naiste kui meeste lõikes. (Joonis 32)

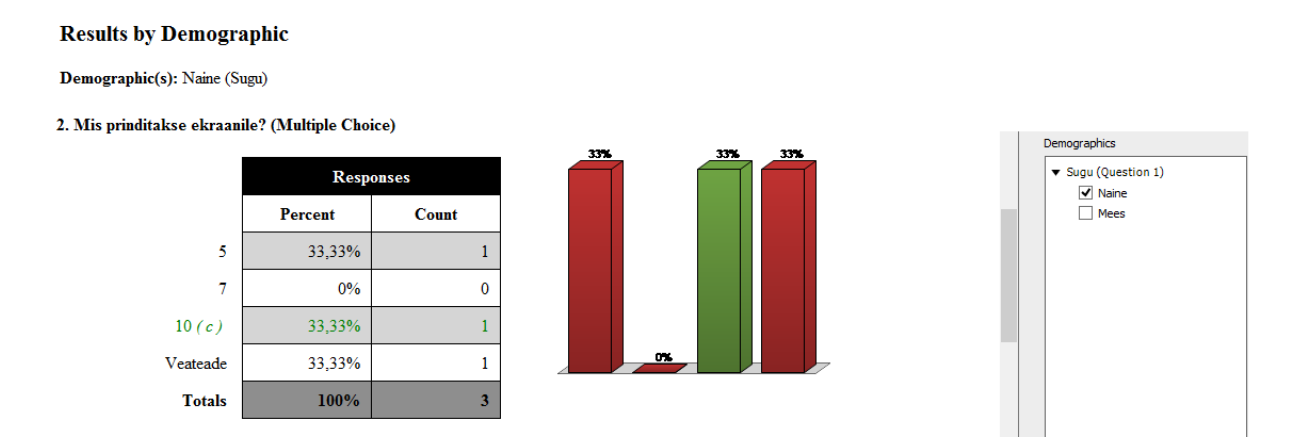

*Joonis 32. Tulemused demograafiliste gruppide lõikes.*

### <span id="page-37-1"></span>**5.1.5 Tulemuste võrdlus**

Tulemuste võrdlus võimaldab kasutajal kõrvutada kahte vabalt valitud küsimust. Mõlema küsimuse tulemustabelite, mis sisaldavad igat vastusevarianti pakkunud vastajate arvu ning

protsenti, paralleelselt kuvamine muudab küsimuste võrdlemise oluliselt mugavamaks, kui seda oleks küsimuste põhjal komplekteeritud tulemuste failis edasi ning tagasi navigeerimine. Samuti kuvatakse võrdlus mõlema küsimuse vastusevariantide lõikes diagrammina. (Joonis 33)

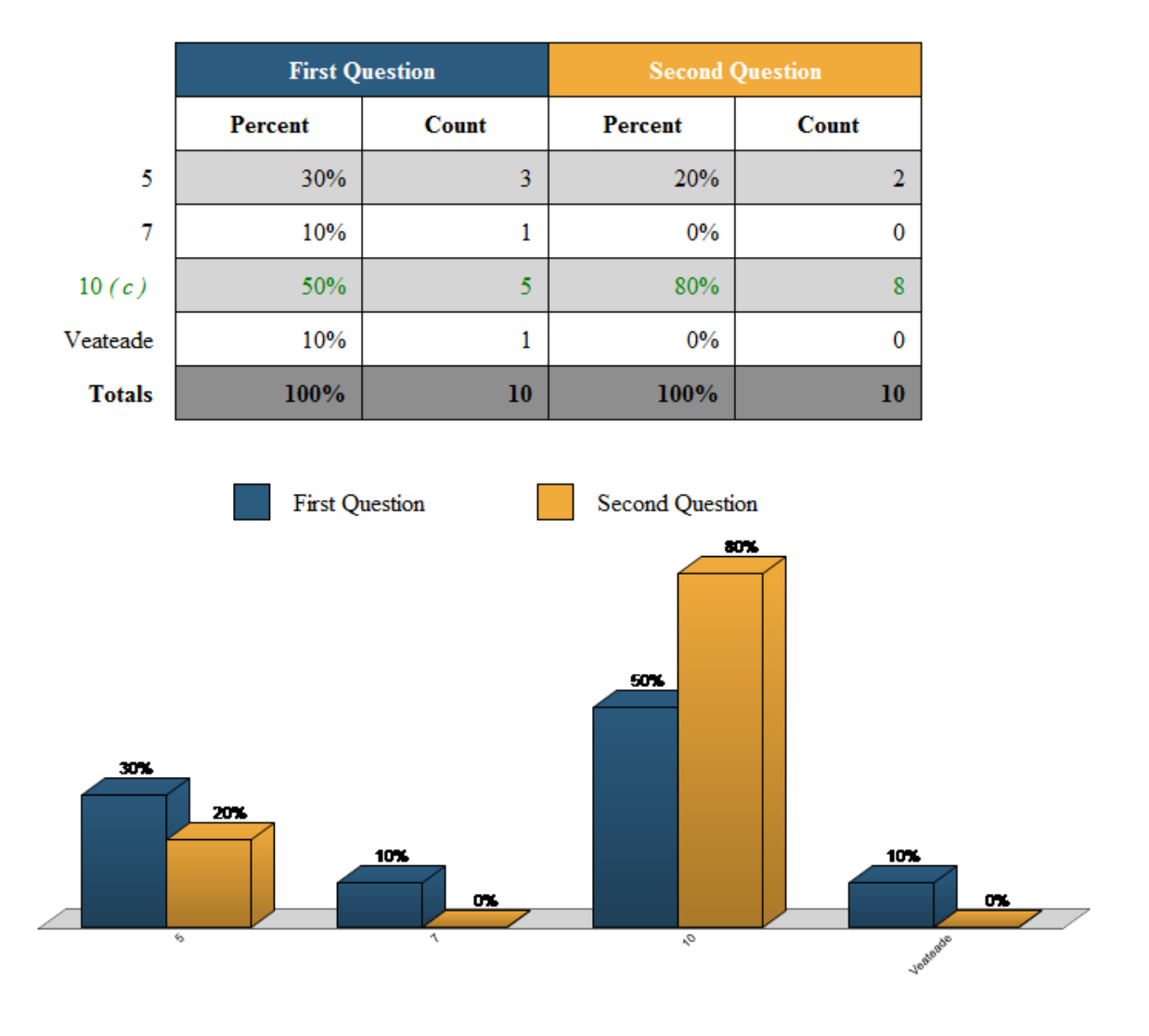

*Joonis 33. Tulemuste võrdlus.*

### <span id="page-38-0"></span>**5.1.6 Sessiooni logi**

Sessiooni logi võimaldab loengujärgselt vaadata slaidiesitluse algusaega, iga slaidi kuvamise ning ka slaidil oleva küsitluse algusaega. Samuti on logis välja toodud slaidiesitluse sulgemise aeg. (Joonis 34)

### **Session Log**

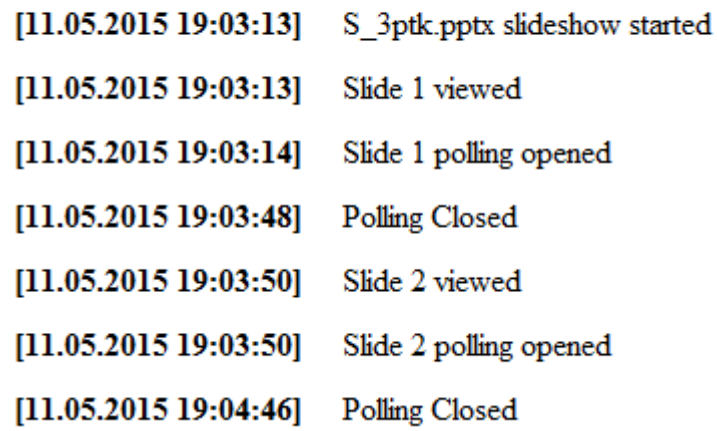

*Joonis 28. Sessiooni logi*

### <span id="page-39-0"></span>**5.2 Valitud küsimuste põhjal tehtavad järeldused**

Loengus rakendati kõigi neljandas peatükis välja toodud küsimuste korral kaaslase juhendamise metoodikat ehk sama küsimus esitati kaks korda järjest. Esmalt vastasid sellele kõik üliõpilased iseseisvalt ning seejärel arutati ülesande lahendust paarilisega, peale mida vastati küsimusele uuesti. Järgnevalt kirjeldatakse valitud küsimuste põhjal koostatud tulemusi.

### <span id="page-39-1"></span>**5.2.1 Küsimus nr 1 tulemused**

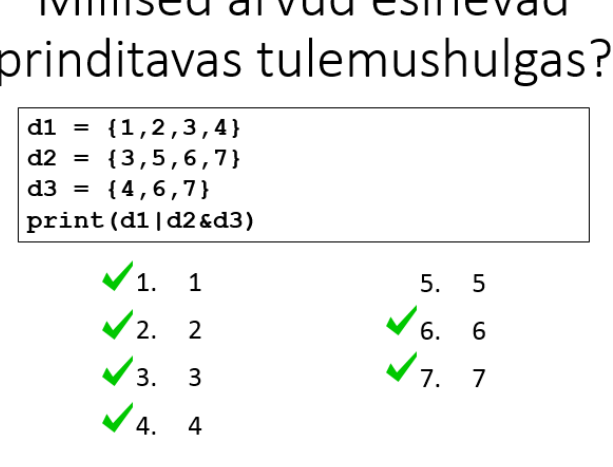

Millicad arund ocinovad

*Joonis 29. Koostatud küsimus nr 1. Hulgad.* 36, Joonis 37)

Antud küsimuse (Joonis 35) tulemuste põhjal võib väita, et neljandas peatükis esitatud hüpotees sai kinnitust. Küsimus osutus tõepoolest tudengitele natuke keeruliseks ning tulemustest on näha, et õigeks vastuseks on peetud tulemushulka, mis leitud tehete järjekorra ebakorrektsel rakendamisel ehk vastust tehtele (d1|d2) &d3. (Joonis

|               | <b>Responses</b> |              | 26%<br>25% |
|---------------|------------------|--------------|------------|
|               | <b>Percent</b>   | <b>Count</b> | 24%        |
| 1(c)          | 6,56%            | 8            |            |
| 2(c)          | 6,56%            | 8            |            |
| 3(c)          | 9,02%            | 11           |            |
| 4(c)          | 26,23%           | 32           | 9%         |
| 5             | 2,46%            | 3            | 7%<br>77.  |
| 6(c)          | 25,41%           | 31           | 2%         |
| 7(c)          | 23,77%           | 29           |            |
| <b>Totals</b> | 100%             | 122          |            |

5. Millised arvud esinevad prinditavas tulemushulgas? (Multiple Choice - Multiple Response)

*Joonis 30. Esimese küsimuse tulemused esimesel küsimisel.*

#### 6. Millised arvud esinevad prinditavas tulemushulgas? (Multiple Choice - Multiple Response)

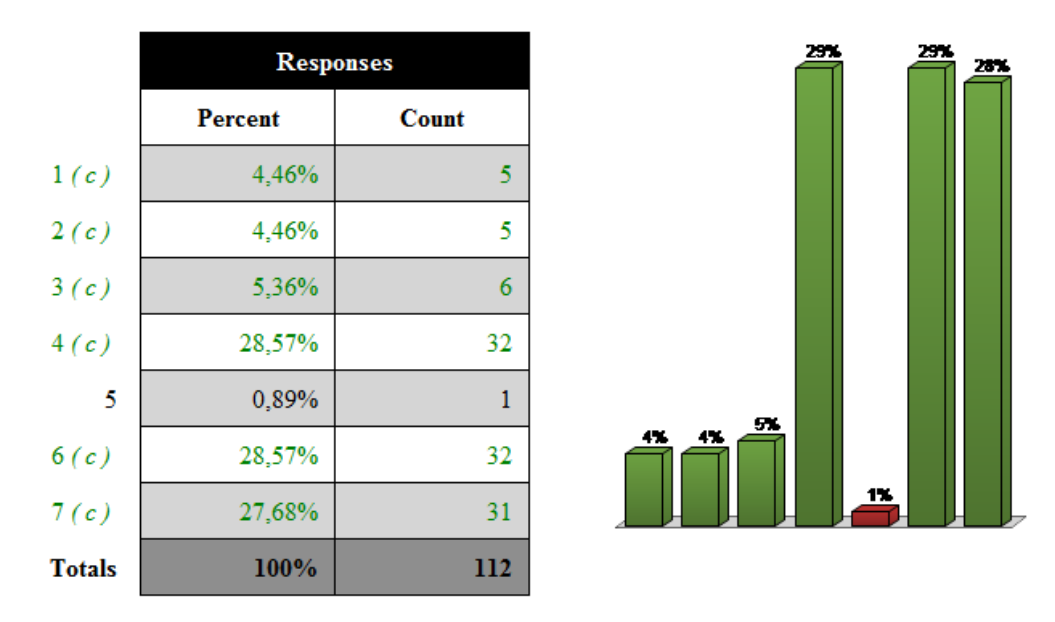

#### *Joonis 31. Esimese küsimuse tulemused teisel küsimisel.*

Detailsest kokkuvõttest võib näha, et esimesel korral on küsimusele õigesti vastanud vaid seitse üliõpilast. Kolm neist vastasid õigesti ka teisel korral, üks neist jättis korduvküsimusele vastamata ning kolm on vastanud valesti. Kolmest valesti vastanust on kaks muutnud oma vastuseks vale tehete järjekorra rakendamisest saadud tulemiks ning üks on tõenäoliselt unustanud ühte numbrit vajutada, mistõttu jääb üks element korrektsest vastusest puudu. Seega on tulemus pärast paarilisega diskuteerimist isegi kehvemaks muutunud.

Sellest võib järeldada, et kui üliõpilastel puuduvad piisavad eelteadmised mingile küsimusele vastamiseks, ei pruugi ka kaaslase juhendamise meetodi rakendamisest abi olla.

### <span id="page-41-0"></span>**5.2.2 Küsimus nr 2 tulemused**

#### Mis prinditakse ekraanile?  $d = \{ "Mari": 15, "Jüri": 17\}$ print(d.pop("Mari"))  $\sqrt{1}$ . 15  $3.$ Mitte midagi "Mari": 15 4. Veateade  $2.$ *Joonis 32. Koostatud küsimus nr 2. Sõnastikud.*

Mõlemal katsel osales küsitluses 33 üliõpilast. Esimesel katsel vastasid neist õigesti 18 ning teist vastusevarianti pakkusid 12 üliõpilast. Kolmanda variandi poolt oli 1 üliõpilane ja viimase ehk neljanda poolt 2 üliõpilast. (Joonis 39)

# 19. Mis prinditakse ekraanile? (Multiple Choice)

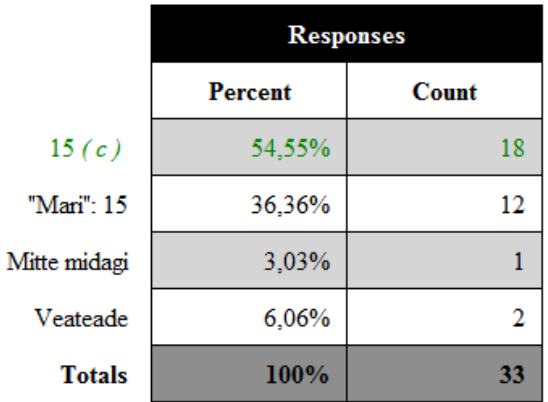

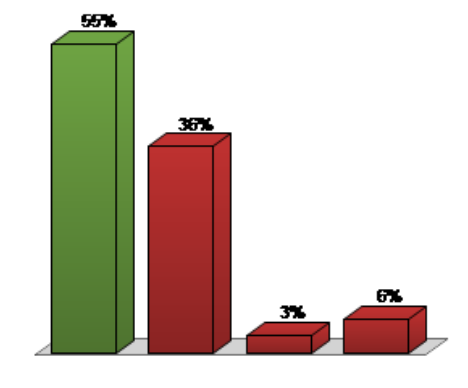

*Joonis 33. Teise küsimuse tulemused esimesel katsel.*

#### 20. Mis prinditakse ekraanile? (Multiple Choice)

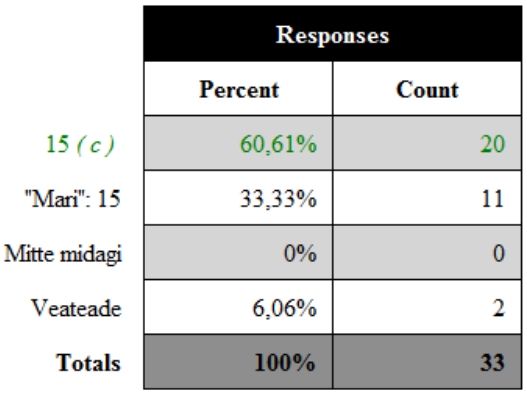

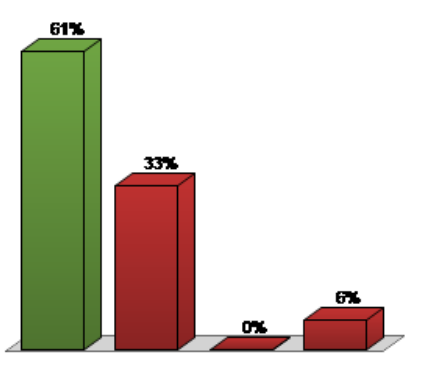

*Joonis 40. Teise küsimuse tulemused teisel katsel.*

Teisel katsel on õigesti vastanute arv kerkinud 20 üliõpilaseni, teist varianti pakkusid nüüd 11 üliõpilast, mis on ühe võrra vähem kui esimesel katsel. Kolmandat varianti ei toetanud enam ükski üliõpilane ning viimasele variandile jäid kindlaks 2 üliõpilast. (Joonis 40)

Detailvaatest on näha, et nii mõnelgi juhul on vale vastus pärast paarilisega arutamiseks õigeks parandatud, mistõttu võib väita, et kaaslase juhendamise meetodist selle küsimuse juures oli abi.

### <span id="page-42-0"></span>**5.2.3 Küsimuse nr 3 tulemused**

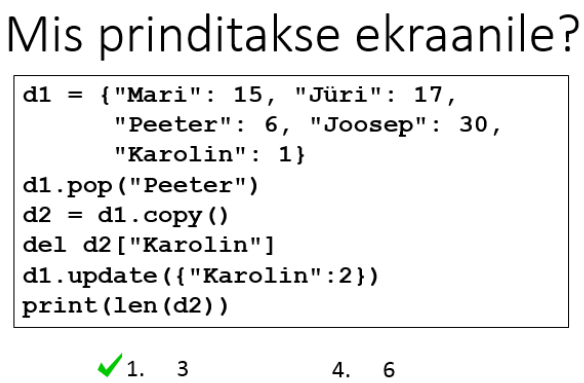

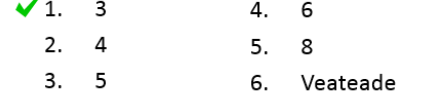

*Joonis 41. Koostatud küsimus nr 3. Sõnastikud.*

#### 17. Mis prinditakse ekraanile? (Multiple Choice)

Ka selle küsimuse (Joonis 41) tulemused näitasid kaaslase juhendamise meetodi kasulikkust. Esimesel korral vastas küsimusele õigesti 26 üliõpilast ning teisel korral lausa kolm üliõpilast rohkem ehk 29 üliõpilast. Kuna teisel korral osales küsitluses 2 üliõpilast vähem, siis on raske tulemusi ülejäänud vastusevariantide lõikes võrrelda. (Joonis 42, Joonis 43)

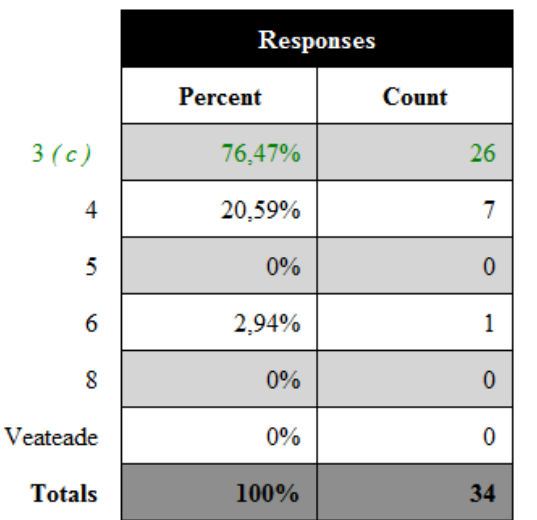

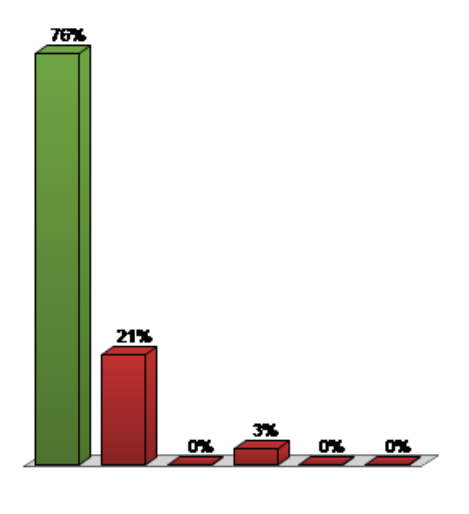

*Joonis 42. Kolmanda küsimuse tulemused esimesel katsel.*

#### 18. Mis prinditakse ekraanile? (Multiple Choice)

|               |         | <b>Responses</b> |  |  |
|---------------|---------|------------------|--|--|
|               | Percent | <b>Count</b>     |  |  |
| 3(c)          | 90,62%  | 29               |  |  |
| 4             | 9,38%   | 3                |  |  |
| 5             | $0\%$   | $\bf{0}$         |  |  |
| 6             | $0\%$   | $\bf{0}$         |  |  |
| 8             | $0\%$   | $\bf{0}$         |  |  |
| Veateade      | $0\%$   | 0                |  |  |
| <b>Totals</b> | 100%    | 32               |  |  |

*Joonis 43. Kolmanda küsimuse tulemused teisel katsel.*

## <span id="page-44-0"></span>**Kokkuvõte**

Viimasel ajal on üha enam päevakorda kerkinud probleem, et üliõpilased ei ole loenguprotsessi piisavalt kaasatud. Olukorra parandamiseks on mitmed lektorid kasutusele võtnud interaktiivsed tagasisidesüsteemid, et läbi küsimuste esitamise üliõpilaste kaasatust suurendada. Selliste süsteemide abil võivad ühele ja samale küsimusele vastata kõik auditooriumis viibivad kuulajad. Juba tänasel päeval on turg üsnagi mitmekesine ning kättesaadavad on erinevad tagasisidesüsteemid, millest mõned ühilduvad igapäevaselt kasutatavate seadmetega (süle-ja tahvelarvutid, nutitelefonid) ning mõned vajavad kasutamiseks spetsiaalset riistavara (vastuvõtjaid, klikkereid). Bakalaureusetöö raames kajastati peamiselt Tartu Ülikoolis arvutiteaduse instituudis kasutusel oleva süsteemi tootja – *Turning Technologies* – poolt pakutavaid võimalusi.

Lisaks sellele, et kogu auditoorium on interaktiivseid tagasisidesüsteeme kasutades loenguprotsessi enam kaastatud, loovad tagasisidesüsteemid ka võimaluse üliõpilasi omavahel suhtlema ning diskuteerima õhutada, mis peale oma arvamuse selgitamise ning kaitsmise käigus õppimisele, on kasulik ka seetõttu, et tugevdab üliõpilaste omavahelisi suhteid ning suurendab ühtekuuluvustunnet. Nii lektor kui üliõpilased saavad tagasisidesüsteemide abil kohest tagasisidet, mis aitab kaasa nii õppeprotsessi parandamisele kui võimaldab üliõpilastel saada adekvaatse pildi oma tasemest. Samuti on kogu vastamise protsess kaastudengite ees anonüümne, mistõttu ei pea keegi end pärast valesti vastamist halvasti tundma. Eriti hea on selline variant häbelikematele tudengitele, kes tavapärases loenguvormis peetava loengu ajal vabatahtlikult sõna ei võtaks. Tagasisidesüsteemide negatiivseks aspektiks peeti suurenenud ajakulu loenguks ettevalmistumisel ning ka küsimuste esitamisel loengus. Samuti kardeti potentsiaalsete tehniliste rikete esinemist.

*Turning Technologies* poolt toodetav tarkvaralahendus *TurningPoint* pakub koostöös *Microsoft Office PowerPoint*iga võimalust koostada erinevat tüüpi (nt valikvastustega küsimus, prioriteetne järjestus, lühivastust nõudev küsimus) küsimusi ja koostab küsimusest kogutud andmete analüüsiks automaatselt erinevad tulemuste kokkuvõtted, mida saab vaadata nii vastajate, küsimuste kui demograafiliste gruppide lõikes. Samuti saab vaadata sessiooni detailvaadet ning logi ja võrrelda kahte küsimust omavahel.

Kuigi valikvastustega küsimuste koostamine paistab pealtnäha lihtne, siis tegelikkuses tuleb silmas pidada mitmeid nüansse, mida kirjeldati käesoleva bakalaureusetöö kolmandas peatükis. Võttes arvesse seal mainitud soovitusi, proovis ka töö autor tagasisidesüsteemide abil üli-

õpilastele esitatavaid küsimusi luua. Lisaks rakendati autori poolt koostatud küsimuste puhul aine Programmeerimise alused II loengus ka kaaslase juhendamise meetodit ning kuigi koostatud küsimused osutusid ühel või teisel põhjusel aine kuulajate jaoks pigem kergeteks, saab tulemuste põhjal siiski väita, et kaaslase juhendamise meetodi rakendamine enamasti parandas vastajate tulemusi vähemal või suuremal määral. Tulemused muutusid kehvemaks vaid juhul, kui esimese vooru vastustest oli selgelt näha, et õiget vastust teadsid vaid mõned (7/36) üliõpilased.

Kokkuvõtvalt võib öelda, et interaktiivsete tagasisidesüsteemide poolt loodavaid võimalusi tuleks kindlasti rohkem uurida ning püüda neid ka loenguprotsessi huvitavamaks ning meeldivamaks muutmiseks rakendada. Kui tagasisidesüsteemi abil koostatavad küsimused hoolikalt läbi mõelda, on selle kasutamine abiks mitte ainult üliõpilastele, vaid ka lektorile endale.

# <span id="page-46-0"></span>**Kasutatud kirjandus**

[1] Kuidas võtta loengus maksimumi? [https://tudengiveeb.ee/et/esileht/tulemuslik](https://tudengiveeb.ee/et/esileht/tulemuslik-korgharidus/15-oppimine/oppimine-korgkoolis/116-kuidas-votta-loengust-maksimumi)[korgharidus/15-oppimine/oppimine-korgkoolis/116-kuidas-votta-loengust-maksimumi](https://tudengiveeb.ee/et/esileht/tulemuslik-korgharidus/15-oppimine/oppimine-korgkoolis/116-kuidas-votta-loengust-maksimumi) viimati vaadatud: 12:05.2015

[2] All Products - Turning Technologies.<http://www.turningtechnologies.com/products> – viimati vaadatud: 20.04.2015.

[3] Ashley Deal. *A Teaching with Technology White Paper: Classroom Response Systems*, 2007.

[4] ARS Vendor Comparison.<http://www.polleverywhere.com/ars-comparison> - viimati vaadatud 10.05.2015

[5] Receivers - Turning Technologies. http://www.turningtechnologies.com/receivers – viimati vaadatud: 20.04.2015.

[6] ResponseCard AnyWhere Display.

[https://www.turningtechnologies.com/pdf/International/ResponseCard-AnyWhere-Display-](https://www.turningtechnologies.com/pdf/International/ResponseCard-AnyWhere-Display-English.pdf)[English.pdf](https://www.turningtechnologies.com/pdf/International/ResponseCard-AnyWhere-Display-English.pdf) – viimati vaadatud: 20.04.2015

[7] Response Solutions - Turning Technologies.

<https://www.turningtechnologies.com/response-solutions> – viimati vaadatud: 20.04.2015.

[8] Picture of phone keypad.<http://los-angeles-3357-19.iranbook.biz/> – viimati vaadatud: 20.04.2015.

[9] ResponseWare for iOS.

<https://www.turningtechnologies.com/pdf/UserGuides/ResponseWareforiOSUserGuide.pdf> viimati vaadatud – 22.04.2015

[10] Polling Solutions – Turning Technologies. [https://www.turningtechnologies.com/polling](https://www.turningtechnologies.com/polling-solutions)[solutions](https://www.turningtechnologies.com/polling-solutions) – viimati vaadatud: 20.04.2015

[11] Triton Data Collection System.<http://tritondatacollectionsystem.com/> – viimati vaadatud: 20.04.2015.

[12] TurningPoint 5 for PC.

[http://www.turningtechnologies.com/pdf/UserGuides/TurningPoint5\\_3forPCUserGuide.pdf](http://www.turningtechnologies.com/pdf/UserGuides/TurningPoint5_3forPCUserGuide.pdf) viimati vaadatud: 03.05.2015

[13] Emma Bojinova, James Oigara. *Teaching and Learning with Clickers in Higher Education*, 2013.

[14] Jenepher Lennox Terrion, Victoria Aceti. *Perceptions of the effects of clicker technology on student learning and engagement: a study of freshmen Chemistry students*, 2011.

[15] Andre Lipand. *Auditooriumi tagasiside süsteemi rakendamine reaalainete õppes*, 2008.

[16] Michael E. Lantz, Angela Stawiski. *Effectiveness of clickers: Effect of feedback and timining of questions on learning*, 2013.

[17] Learn by teaching others. [http://www.school-for](http://www.school-for-champions.com/grades/learn_by_teaching_others.htm#.VVO33JP750Y)[champions.com/grades/learn\\_by\\_teaching\\_others.htm#.VVO33JP750Y](http://www.school-for-champions.com/grades/learn_by_teaching_others.htm#.VVO33JP750Y) – viimati vaadatud: 10.05.2015

[18] Catherine H. Crouch, Eric Mazur. *Peer Instruction: Ten years of experience and results*, 2011.

[19] TurningPoint Clickers. Question Types.

<https://answers.syr.edu/display/clicker/Question+Types> – viimati vaadatud: 08.04.2015

[20] Additional Topics in TruningPoint 4.3.

[https://www.turningtechnologies.com/pdf/TrainingDocuments/TurningPoint\\_Additional\\_Topi](https://www.turningtechnologies.com/pdf/TrainingDocuments/TurningPoint_Additional_Topics.pdf) [cs.pdf](https://www.turningtechnologies.com/pdf/TrainingDocuments/TurningPoint_Additional_Topics.pdf) - viimati vaadatud: 08.04.2015

[21] Likert Scale.<http://www.simplypsychology.org/likert-scale.html> – viimati vaadatud: 08.04.2015

[22] Creating Moment to Moment Scoring Slide.

<http://www.iup.edu/itsupportcenter/howto.aspx?id=124911> – viimati vaadatud: 08.04.2015

[23] Guidelines for writing multiple choice questions.

[http://www.education.vic.gov.au/languagesonline/games/comprehension/docs/multiple%20ch](http://www.education.vic.gov.au/languagesonline/games/comprehension/docs/multiple%20choice%20questions.pdf) [oice%20questions.pdf](http://www.education.vic.gov.au/languagesonline/games/comprehension/docs/multiple%20choice%20questions.pdf) – viimati vaadatud: 10.04.2015

[24] 10 Rules For Writing Multiple Choice Questions.

[http://theelearningcoach.com/elearning\\_design/rules-for-multiple-choice-questions/](http://theelearningcoach.com/elearning_design/rules-for-multiple-choice-questions/) – viimati vaadatud: 10.04.2015

[25] 14 rules for writing multiple-choice questions.

[https://testing.byu.edu/handbooks/14%20Rules%20for%20Writing%20Multiple-](https://testing.byu.edu/handbooks/14%20Rules%20for%20Writing%20Multiple-Choice%20Questions.pdf)[Choice%20Questions.pdf](https://testing.byu.edu/handbooks/14%20Rules%20for%20Writing%20Multiple-Choice%20Questions.pdf) – viimati vaadatud: 10.04.2015

[26] Programmeerimise õpik.<https://programmeerimine.cs.ut.ee/> – viimati vaadatud: 10.05.2015

[27] Basic statistics: mean, median, average, standard deviation, z-scores, and p-value. [https://controls.engin.umich.edu/wiki/index.php/Basic\\_statistics:\\_mean,\\_median,\\_average,\\_st](https://controls.engin.umich.edu/wiki/index.php/Basic_statistics:_mean,_median,_average,_standard_deviation,_z-scores,_and_p-value#Mean_and_Weighted_Average) [andard\\_deviation,\\_z-scores,\\_and\\_p-value#Mean\\_and\\_Weighted\\_Average](https://controls.engin.umich.edu/wiki/index.php/Basic_statistics:_mean,_median,_average,_standard_deviation,_z-scores,_and_p-value#Mean_and_Weighted_Average) – viimati vaadatud: 10.05.2015

[28] Kalev Pärna. *Tõenäosusteooria algkursus*. Tartu: Tartu Ülikooli Kirjastus, 2013.

# <span id="page-49-0"></span>**Lisad**

### <span id="page-49-1"></span>**Lisa 1**

Järgnevalt on välja toodud kõik autori poolt koostatud aine Programmeerimise alused II teises ning kolmandas loengus kasutatud küsimused.

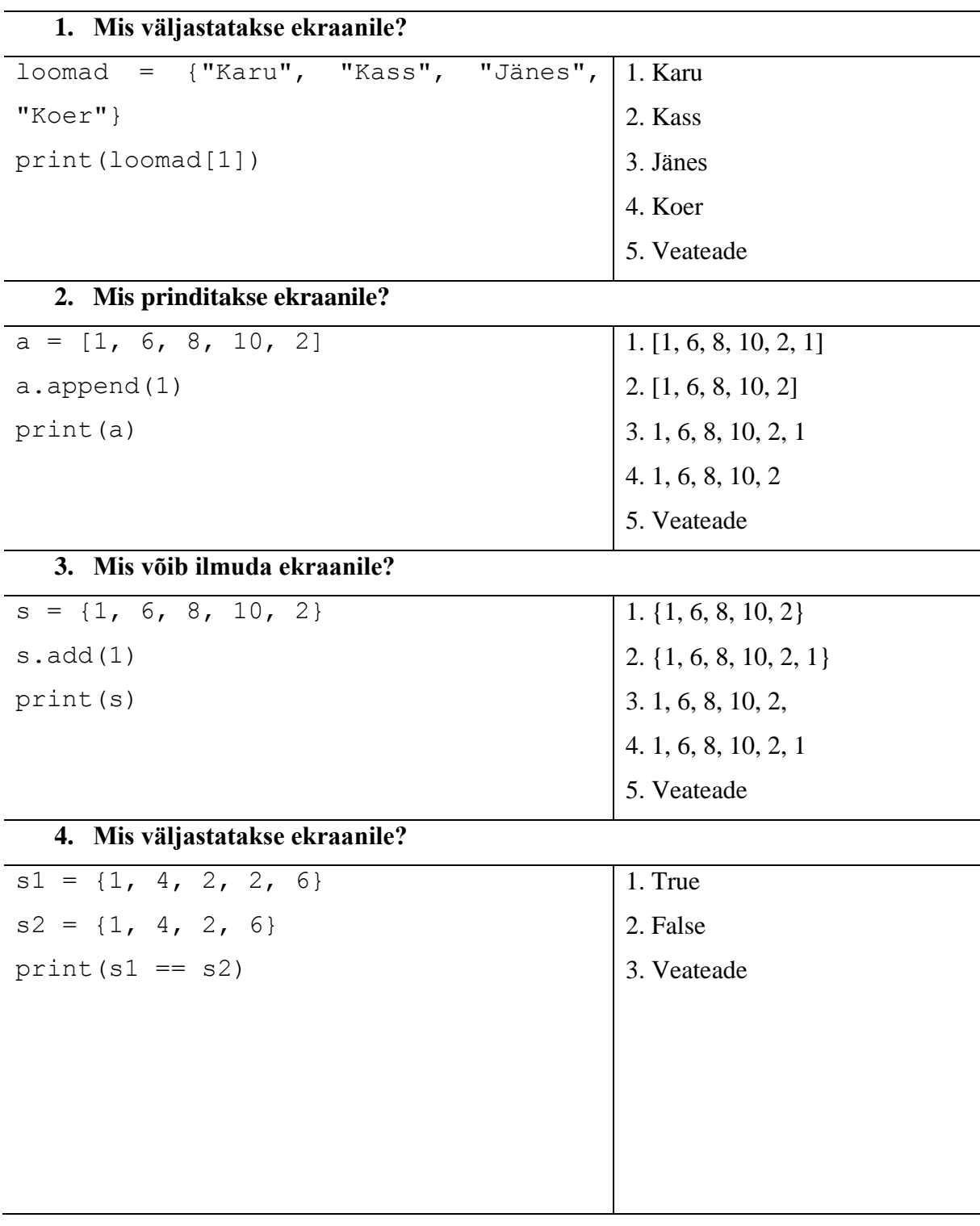

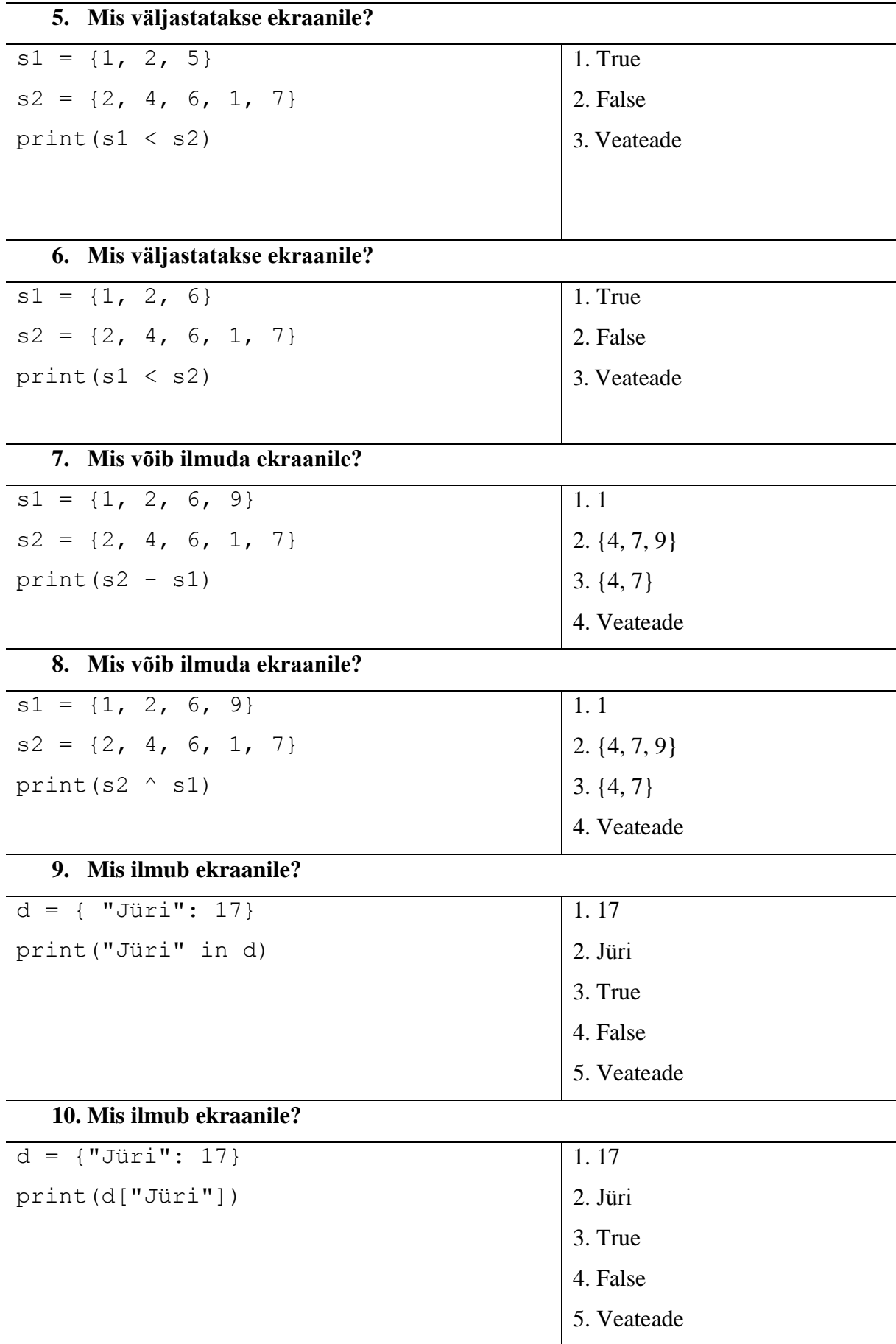

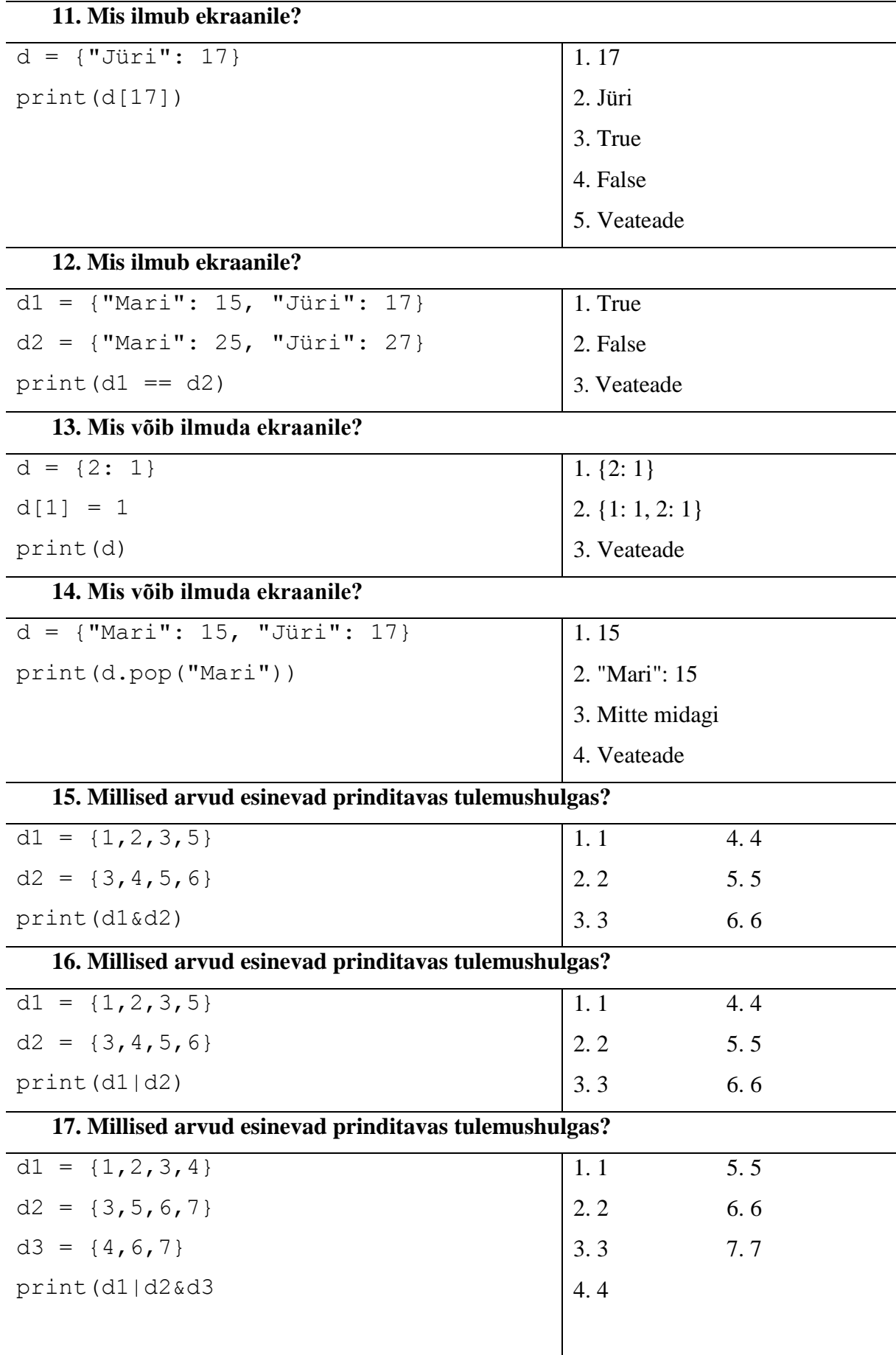

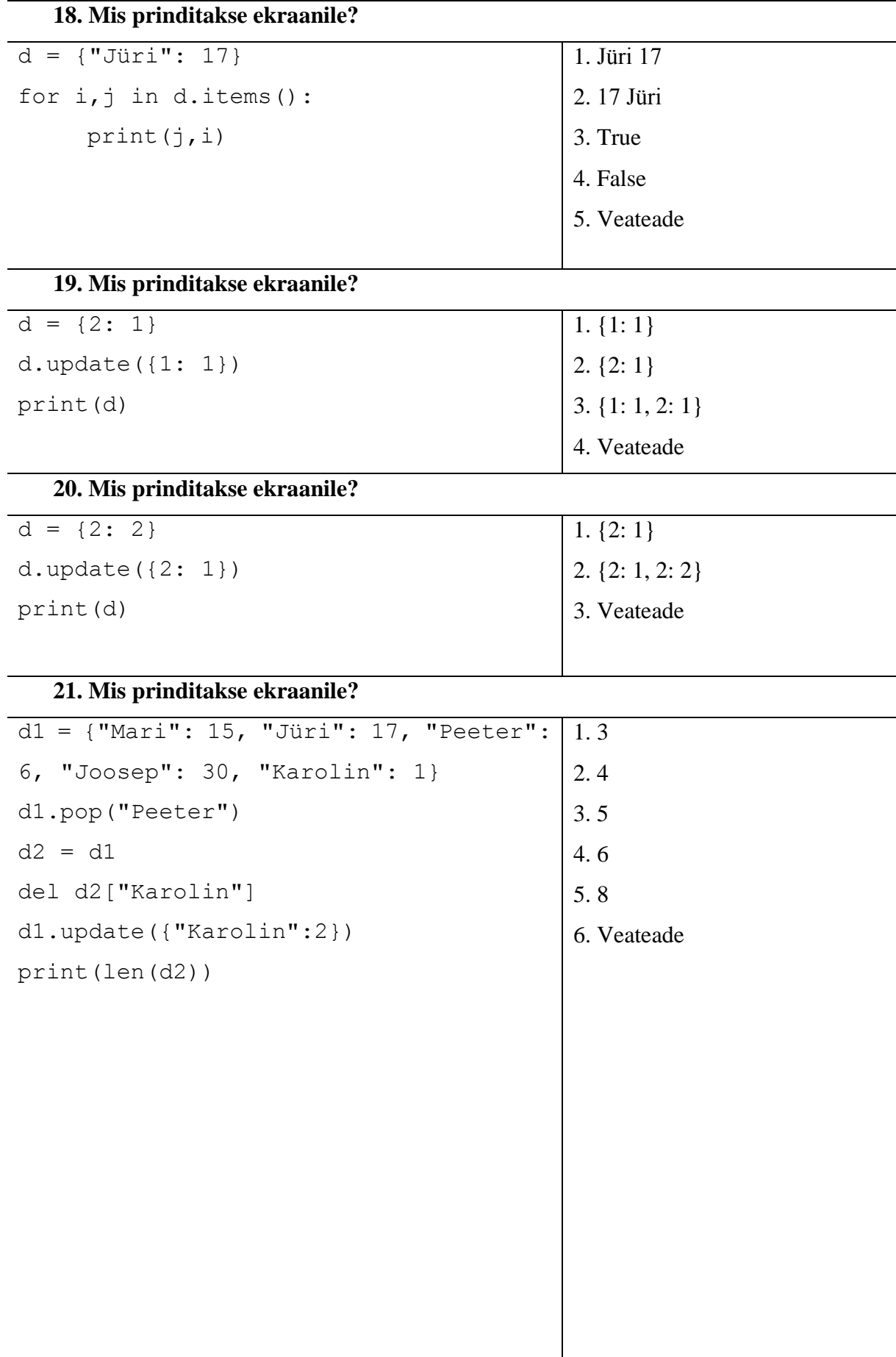

**22. Mis prinditakse ekraanile?**

| $d1 =$ {"Mari": 15, "Jüri": 17, "Peeter": 1.3 |             |
|-----------------------------------------------|-------------|
| 6, "Joosep": 30, "Karolin": 1}                | 2.4         |
| dl.pop('Peeter")                              | 3.5         |
| $d2 = d1.copy()$                              | 4.6         |
| del d2["Karolin"]                             | 5.8         |
| $dl.update({"Karolin":2})$                    | 6. Veateade |
| print(len(d2))                                |             |
|                                               |             |

## <span id="page-54-0"></span>**Litsents**

**Lihtlitsents lõputöö reprodutseerimiseks ja lõputöö üldsusele kättesaadavaks tegemiseks**

Mina, **Kristiina Ilves** (sünnikuupäev: 03.02.1993),

- 1. annan Tartu Ülikoolile tasuta loa (lihtlitsentsi) enda loodud teose **Ettevõtte** *Turning Technologies* **tagasisidesüsteemid ning nende kasutamine programmeerimise loengus**, mille juhendaja on **Eno Tõnisson**,
- 1.1.reprodutseerimiseks säilitamise ja üldsusele kättesaadavaks tegemise eesmärgil, sealhulgas digitaalarhiivi DSpace-is lisamise eesmärgil kuni autoriõiguse kehtivuse tähtaja lõppemiseni;
- 1.2.üldsusele kättesaadavaks tegemiseks Tartu Ülikooli veebikeskkonna kaudu, sealhulgas digitaalarhiivi DSpace´i kaudu kuni autoriõiguse kehtivuse tähtaja lõppemiseni.
- 2. olen teadlik, et punktis 1 nimetatud õigused jäävad alles ka autorile.
- 3. kinnitan, et lihtlitsentsi andmisega ei rikuta teiste isikute intellektuaalomandi ega isikuandmete kaitse seadusest tulenevaid õigusi.

Tartus **14.05.2015**